# Using Mobile Devices to Customize ASSISTments Skill Builder Problem Sets

A Major Qualifying Project Report Submitted to the Faculty of Worcester Polytechnic Institute in partial fulfillment of the requirements for the Degree of Bachelor of Science

By

Anthony J. Ruffa December 17, 2015

\_\_\_\_\_\_\_\_\_\_\_\_\_\_\_\_\_\_\_\_\_\_\_\_\_\_\_

Approved By

Professor Neil T. Heffernan, Advisor

\_\_\_\_\_\_\_\_\_\_\_\_\_\_\_\_\_\_\_\_\_\_\_\_\_\_\_\_\_\_\_\_\_

# **Table of Contents**

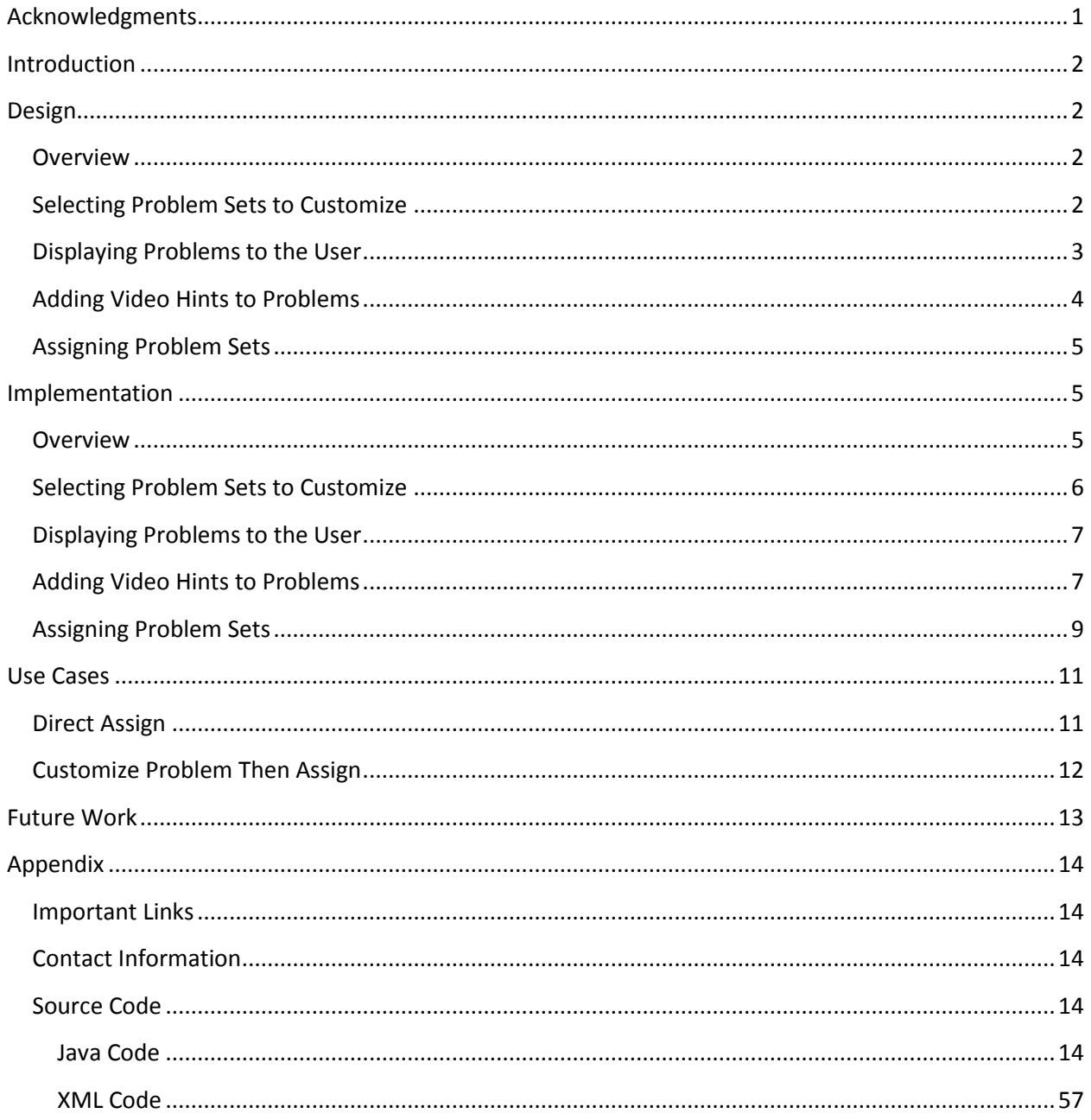

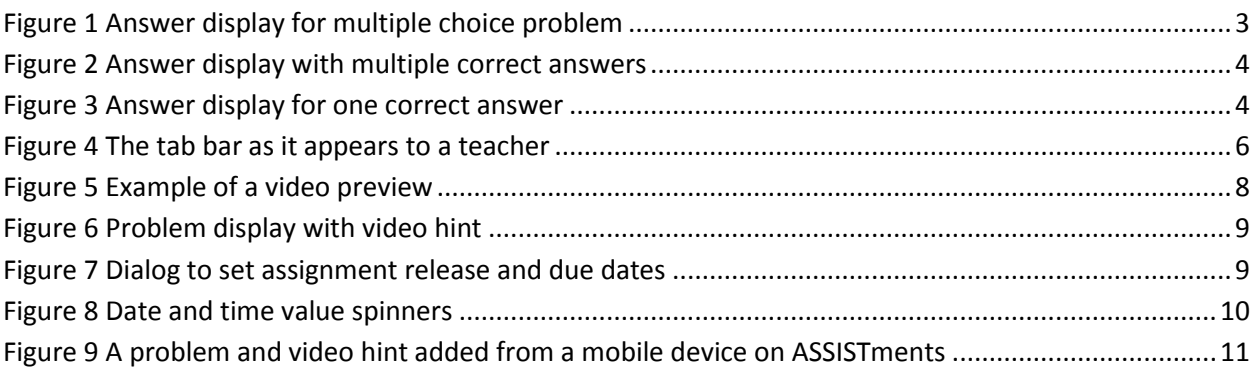

# <span id="page-3-0"></span>**Acknowledgments**

First, I would like to express my sincere gratitude to my advisor, Professor Neil Heffernan. Additionally, I would like to acknowledge the people that worked on the iOS version of this application, Fan Yang and Xu Han, for their collaboration throughout the duration of this project. I would also like to thank Fangming Ning for his work on the ASSISTments mobile server. Lastly, I would like to thank the ASSISTments development team for their help on the requirements and design of the mobile application.

### <span id="page-4-0"></span>**Introduction**

People use mobile devices for a variety of tasks, ranging from surfing the internet to email to social media and even to education. My advisor for this project, Professor Neil Heffernan, has been searching for ways to improve user experience with mobile devices for ASSISTments, an online skill building and teaching tool he founded and currently owns.

Currently, ASSIST ments possesses a mobile application for the  $iOS<sup>1</sup>$  and Android<sup>2</sup> mobile platforms that allows users to view information pertaining to the classes they are registered for through ASSISTments. The application also has a "scratch pad" feature that enables users to write out an explanation to a problem in the application and turn in what they wrote. Professor Heffernan wanted to add the ability to use the mobile device's video camera to record a hint to a problem and assign the problem set with the new problem customization included.

The end goal of this project was to improve the current ASSISTments mobile app to allow teachers to customize skill builder problem sets and assign them to students. We also wanted to apply this project in a way that Professor Heffernan and the ASSISTments team can run experiments on the videos that teachers provide using the application to help determine what kinds of video hints are most effective. The implementation in the scope of this project only extended to mathematics skill builders, but it will extend to more subjects as they become available through the mobile server.

### <span id="page-4-1"></span>**Design**

 $\overline{a}$ 

### <span id="page-4-2"></span>**Overview**

The design of the application involved several factors. First and foremost, we considered how the users would use the application and what features they would want to see. We wanted to make it as simple as possible for teachers to customize and assign problem sets to students without requiring too many steps in the process. To help make it easier for teachers to adapt more easily from the ASSISTments web application, we made the look and feel of the mobile application as similar to the ASSISTments web application as possible.

Second, we thought about how the ASSISTments team was going to use the application. The ASSISTments team performs randomized experiments with their tools and how people make use of them in order to optimize learning for the students and teaching for the teachers.

### <span id="page-4-3"></span>**Selecting Problem Sets to Customize**

To make the application more user-friendly, the user needs to be able to view all the problem sets that they can customize. Our design allowed the teachers to view and customize mathematics skill builder problem sets. When the teacher selects a grade and a problem set they

<sup>1</sup> https://itunes.apple.com/us/app/assistments/id721911528

<sup>&</sup>lt;sup>2</sup> https://play.google.com/store/apps/details?id=com.wpi.assistment

want to customize, they are given the option of either assigning it directly or customizing it and then assigning it. If the user indicates that they want to customize the problem set, the application will query the ASSISTments mobile server and return a medium difficulty problem from the server. Then it will show the problem and its answer(s) to the user.

### <span id="page-5-0"></span>**Displaying Problems to the User**

To effectively display the problem and its contents in an easy-to-understand way to the user, we decided to show only the problem information the teacher needed to see in order to make a useful video hint. This included the problem title, the question body, the answer type, and the answers. Because we wanted to be consistent with the ASSISTments web application when displaying answers, we made each right answer in green text with a green checkmark next to it, and each wrong answer in red text with a red checkmark next to it. Also, we showed different answers depending on the answer type. For answer types that were "Multiple Choice" or "Check All That Apply", we show the correct answer and all the incorrect answers. For all other answer types, we display only the correct answers. Because a student answering a question that is not of the answer type "Check All That Apply" or "Multiple Choice" and that has multiple correct answers only needs to put in one of the correct answers to get the problem right, we also set the answer header text in a way that helped teachers better understand correct and incorrect answers they could receive from the student, relative to the answer type.

#### **Question:**

The Davis Hall can hold up to 978 people. What is the value of 9 in 978?

**Answer Type:** Multiple Choice Answers: **X**nine **X**ninety nine hundred

<span id="page-5-1"></span>**Figure 1 Answer display for multiple choice problem**

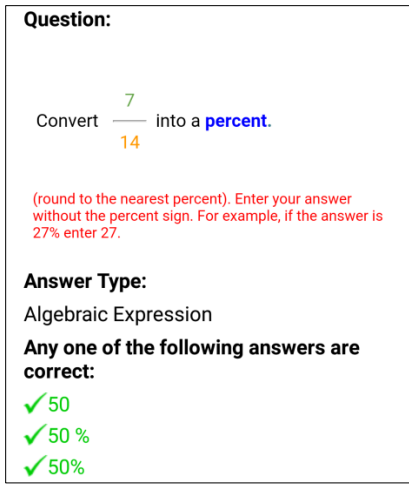

<span id="page-6-1"></span>**Figure 2 Answer display with multiple correct answers**

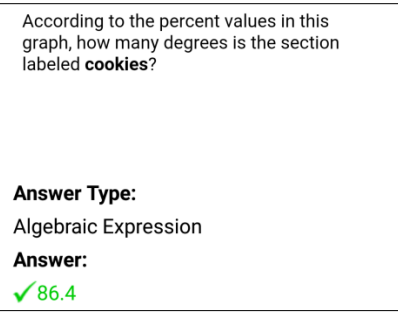

<span id="page-6-2"></span>**Figure 3 Answer display for one correct answer**

### <span id="page-6-0"></span>**Adding Video Hints to Problems**

For adding video customizations, we decided to use the built-in functionality of the device's camera, in order to simplify the design. We wanted to give users the option of recording a new video or selecting one from their device storage, since there is a definite possibility that a teacher may want to reuse a video hint they had previously created and saved on their device.

In addition, we decided to include a feature of previewing a video they selected before adding it as a hint to the problem, as some users may select a video and change their minds later about it. It also gives the teacher an idea what their students will see and what information the video is giving them. While previewing, we gave the options of replacing the video or confirming it to be used as a video hint. If they want to replace it, they can touch the button that corresponds to where they want to obtain the new video, and upon selection, the new video will replace the old one in the preview. If the user decides to confirm it, they will be taken back to the problem view and there will be a screenshot of the video and buttons for viewing the video, which will show the video in fullscreen mode, and assigning the problem set.

### <span id="page-7-0"></span>**Assigning Problem Sets**

In order to assign a problem set, a significant amount of information needs to be obtained for the server. Specifically, the class to assign the problem set and the desired release date and due date for the assignment needed to be provided for the mobile server to assign a problem set. The release date and due date are not required in order for ASSISTments to assign a problem set, but we needed to include the option of specifying those dates because the ASSISTments web application has that capability for assignments, and we tried to make the mobile and web clients as close as possible for users. The class information, on the other hand, is the default class for the teacher in ASSISTments, and it was provided to the application by the mobile server when the user logged in.

For assigning problem sets, we implemented 2 options for teachers. The first option is to directly assign a problem set without customizing it. Here, the user simply needs to select the release date and the due date for the assignment, and then it assigns the problem set to the teacher's default class in ASSISTments. This option provides a quick and straightforward way for teachers who want to simply assign skill builders to students without modifying them.

The second assignment option we included was assigning the problem set with a customized video hint added to a problem. For this option, when the user assigns the problem, they are asked a short 2 question survey about their video. They are asked whether or not the problem gives the final answer and if their video is general enough where it can be used for similar problems. Then, the video they created is uploaded to YouTube, with their survey answers as YouTube keywords for the video. After the video has been uploaded, a new problem set with all the same problems is created, with the video hint they added embedded into an iframe as the first hint to the problem they customized, and the customized problem being the first problem in the set. The teacher then selects the release and due dates, much like the first option of assigning a problem. Then, the new problem set is assigned to all of the students in the teacher's default class, with the customized problem either being first or third in the set, and the video hint being the first hint of the problem.

### <span id="page-7-1"></span>**Implementation**

### <span id="page-7-2"></span>**Overview**

Because the existing ASSISTments mobile application has versions for both iOS and Android systems, our application needed to be implemented separately for each operating system, as it was essentially an add-on to the current ASSISTments mobile application. I worked on the Android version for this project, while two graduate students in Professor Heffernan's graduate class on online learning, Xu Han and Fan Yang, implemented the iOS version of the application. As was the intention from the start of the project, the two versions are almost exactly the same in terms of their design and functionality. There were some slight

differences between the two because of the fact that the iOS and Android systems, and consequently their native applications, do not behave the same way.

Native Android applications are typically written in Java and XML. The behavior and functionality of the app is handled by the Java code. The static layouts, static behaviors such as custom styles and animations, and Android resource values are written as XML files. Google has made several resources available for programming Android applications, including an application programming interface (API), tutorials, code samples, and an integrated development environment  $(IDE)<sup>3</sup>$ 

### <span id="page-8-0"></span>**Selecting Problem Sets to Customize**

Before this project started, when a teacher logs in to ASSISTments using the mobile application, there would be a gray tab bar with two tabs on the bottom of the screen. The tabs are for the main ASSISTments view and for the application's scratch pad. For this project, we added a third tab to the tab bar, which is for customizing skill builder problem sets. This tab is only accessible to teachers, meaning if a student logs in to the mobile application, they will not see this tab at all.

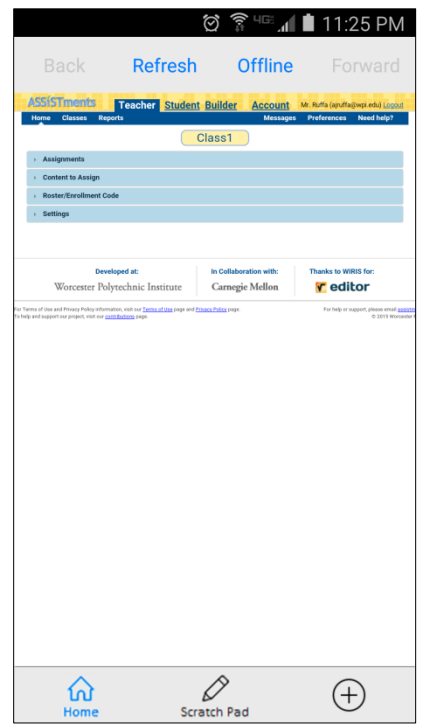

**Figure 4 The tab bar as it appears to a teacher**

<span id="page-8-1"></span>When this tab is clicked, the application will fetch the problem set lists from the mobile server and display them as layers of lists to the user. The first layer is the subjects, which for this project only consists of math, but will later be extended for more subjects as they gain support

 $\overline{\phantom{a}}$ 

<sup>3</sup> http://developer.android.com/develop/

for the mobile server. The second layer is grades, ranging from 2nd grade to college readiness skill builders. The third layer is the problem sets for the corresponding grade and subject. The titles for the problem sets are displayed as red text, while the grades and subjects are in black text, in order to remain consistent with the ASSISTments web display of problem set titles.

From the problem set list, the teacher can click on a problem set they want to customize, and a dialog will appear asking them if they want to customize the problem set. From here, they can close the dialog and return to the list view, directly assign the problem set without changing it, or customize the problem set and then assign it.

In addition, we also implemented the problem set list interface in a way that, should they decide to navigate to another tab in the tab bar and back to the problem customization tab, they will not have to navigate again to the grade and problem set list they had been viewing. The application will also not have to fetch the problem set lists again from the server until the user exits the application entirely, saving time and making the application perform more efficiently.

### <span id="page-9-0"></span>**Displaying Problems to the User**

When the user selects that they want to customize a problem set, they are directed to a screen that displays the problem information, including the question, the answer type, and the answer(s). The question body is in HTML format, the answer type is in plain text, and the answers can either be in plain text or in HTML.

Because of the fact that the default Android HTML parser cannot handle images or tables, and many skill builder problems have HTML tables with background images. As a result, I decided to use an Android WebView to display the question body, since a WebView takes a web page or HTML and displays it as it would on a web browser.

The answers can be either in HTML or plain text, and for this I decided to use Android's default HTML parser and use a custom image parser for images. This is because, in cases of displaying multiple answers where there is a list of answers, displaying the answers as Android TextViews rather than having multiple WebViews was less complicated and was simpler to format for the user. For the answer display, if the answer type is either "Multiple Choice" or "Check All That Apply", it will display the correct answer in green text with a green checkmark image next to it, and the incorrect answers in red text with a red X image next to it.

If the answer type is not "Multiple Choice" or "Check All That Apply", it will display only the correct answer(s) to the teacher, and it will set the answer text header to say that "any one of the following answers are correct" for instances with multiple correct answers, to make it more clear to the teachers that the student needs any one of the listed answers to get the problem right. Below the answers, there is a button that, when clicked, will start the process for adding a video hint to the problem.

#### <span id="page-9-1"></span>**Adding Video Hints to Problems**

When the user selects that they want to add a video hint, a dialog will appear to ask the teacher to either record a new video or select an existing one, and then it will open a new

Android activity to add the video. Here, the video preview activity will start and obtain a video based on what the user selected. If a new video is to be recorded, it will open the device's camera and allow the user to record the video. If the user wants to select an existing video, the device's video gallery will open, from which the user can select a video to use.

Once a video is chosen, the application goes back to the preview activity with the video and inserts it into a preview box. There are also options for the user to either record a new video, select another video from the device, or confirm the currently selected video.

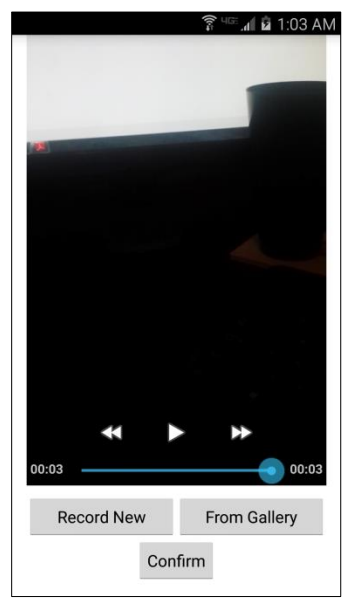

**Figure 5 Example of a video preview**

<span id="page-10-0"></span>When a user confirms the video, they are taken back to the problem display, and a thumbnail image of the video will appear, along with buttons for the options to view the video in fullscreen mode or to assign the problem set.

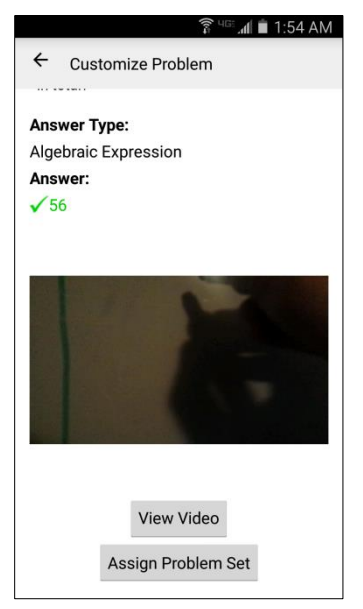

**Figure 6 Problem display with video hint**

### <span id="page-11-1"></span><span id="page-11-0"></span>**Assigning Problem Sets**

When a user wants to assign a problem set with a customization, they are given a small survey to answer related to their video hint. The answers will be uploaded as tags (YouTube keywords) with the video to YouTube, and they will also be pushed to the server for experimentation. After the video is uploaded, the server will create a new problem set and then a dialog will appear to let the user optionally add a release date and due date to the assignment. To set a date, the user clicks the corresponding button and a series of spinners will appear to let the user modify the date as needed. When they confirm their date, it will show as text right above the corresponding button. If no date was selected, the date will show as "None".

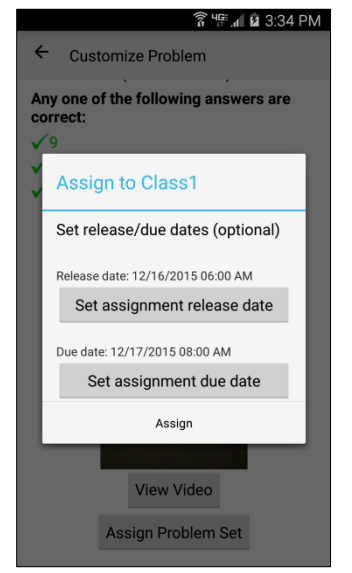

<span id="page-11-2"></span>**Figure 7 Dialog to set assignment release and due dates**

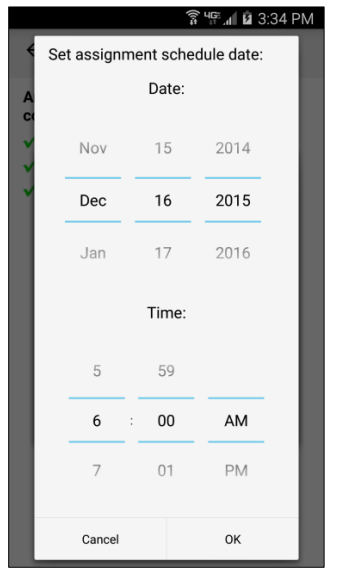

**Figure 8 Date and time value spinners**

<span id="page-12-0"></span>Once the dates are confirmed, the problem will be pushed to the server and assigned to students in the teacher's default class.

When a teacher wants to assign a problem set without customizing it, the same date and time picker dialog will appear for scheduling a release date and a due date, and then the skill builder set will be assigned to students. The only difference here is that the main date and time picker dialog has a button allowing the user to cancel, whereas for the other case, there is no cancel button. This is due to the fact that at that point, their video has already been uploaded to YouTube and a new problem set has already been created, and enforcing assignment of a problem set after uploading a video is a good way to prevent too much unused data from getting pushed to YouTube.

Once a problem set is assigned, the teacher can log in to their ASSISTments account and they can see the problem set under "Assignments Folder" in their assignments. If they test drive the problem set, they will see that their customized problem is either first or third in the set. In addition, the students in the class will also see the new assignment and be able to start working on it. The placement of the problem involves conditions that the server implements for giving the problem set to the student, as well as randomized control trials that ASSISTments will be performing using the video hints created with this application.

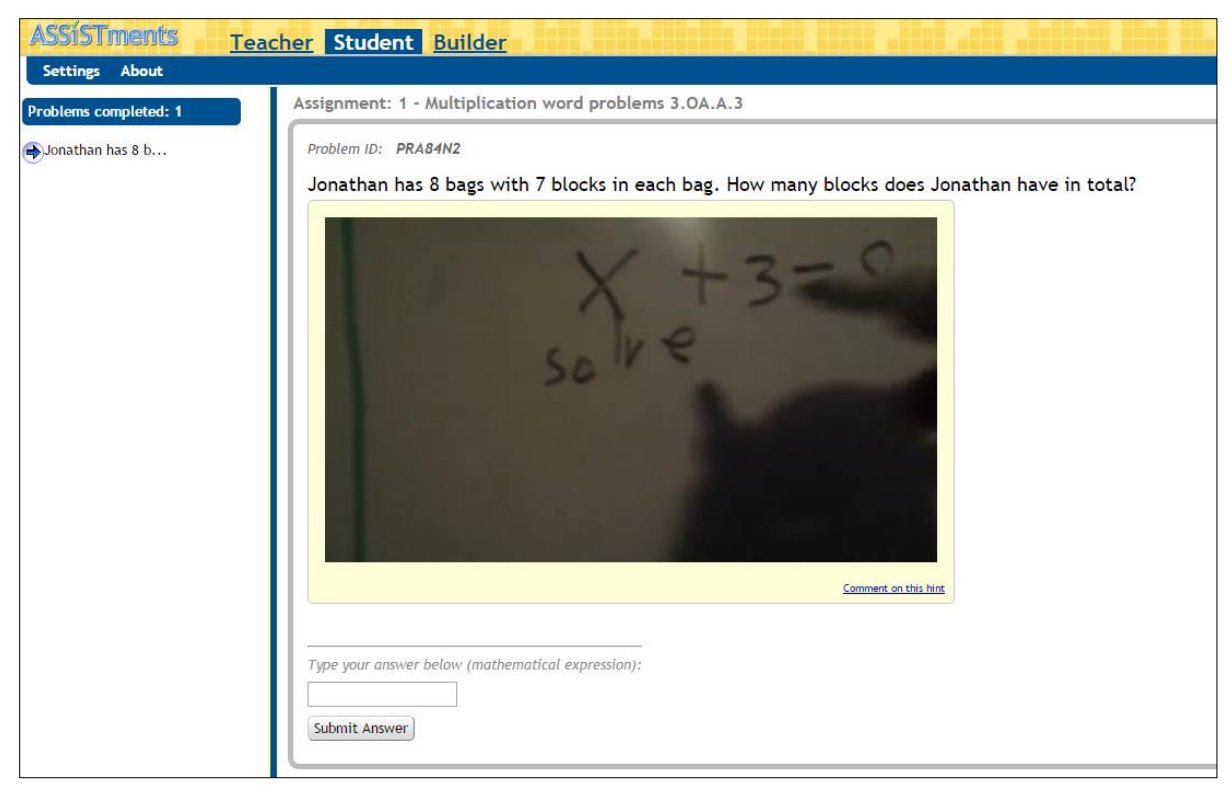

**Figure 9 A problem and video hint added from a mobile device on ASSISTments**

## <span id="page-13-2"></span><span id="page-13-0"></span>**Use Cases**

### <span id="page-13-1"></span>**Direct Assign**

- 1. The teacher logs in to the application.
- 2. The teacher clicks third tab on bottom tab bar.
- 3. The skill builder lists load from the server and display to the user.
- 4. The teacher selects the subject from the displayed lists (initially only Math).
- 5. The list of grades show up, from which the teacher selects the desired grade.
- 6. The list of problem sets for that grade show up.
- 7. The teacher selects a problem set they want to assign.
- 8. A dialog asking the teacher "Do you want to customize this problem set?" appears, with buttons to Cancel, Assign, or Customize and Assign.
- 9. The teacher clicks the Assign button.
- 10. A confirmation dialog asking the teacher "Do you want to assign this problem set?" appears, with buttons to Cancel or Assign.
- 11. The teacher clicks the Assign button on the confirmation dialog.
- 12. A dialog instructing the teacher to optionally select a release date and a due date for the assignment, with buttons for each date and text above each button displaying the currently set release/due date, initially set to "None". The dialog also contains buttons

for canceling assignment and assigning the problem set, which can be done without setting dates.

- 13. If the teacher wants to set release and/or due dates, they click the button corresponding to which date they want to set.
- 14. A dialog with spinners for date and time values appears to the teacher.
- 15. The teacher selects the date and time they want to set.
- 16. If the teacher wants to cancel the time selection, they click the Cancel button. If they want to confirm the time, they click the OK button.
- 17. The time the teacher has set appears above the respective button to show them the current time that is set for that date, whether it is the release date or the due date.
- 18. When the teacher is satisfied with the times they set, they click Assign.
- 19. The problem set is pushed to the server and a dialog indicating the status is shown to the teacher. The text says "Problem set assigned" if assigned successfully or "Problem set could not be assigned." if there was an error in assigning the problem.
- 20. The teacher clicks the OK button and the dialog closes, returning the teacher to the problem set list they were viewing.

## <span id="page-14-0"></span>**Customize Problem Then Assign**

- 1. The teacher logs in to the application.
- 2. The teacher clicks third tab on bottom tab bar.
- 3. The skill builder lists load from the server and display to the user.
- 4. The teacher selects the subject from the displayed lists (initially only Math).
- 5. The list of grades show up, from which the teacher selects the desired grade.
- 6. The list of problem sets for that grade show up.
- 7. The teacher selects a problem set they want to assign.
- 8. A dialog asking the teacher "Do you want to customize this problem set?" appears, with buttons to Cancel, Assign, or Customize and Assign.
- 9. The teacher clicks the Customize and Assign button.
- 10. The server retrieves a medium difficulty problem from the problem set and shows it to the teacher in a new activity.
- 11. The teacher clicks the Add Video Hint button displayed below the answers.
- 12. A dialog pops up to the user asking if they want to record a new video or select an existing one.
- 13. If the teacher decides to record a new video, the device camera opens. If they decide to select an existing video, the device's video gallery opens.
- 14. The teacher records or selects the video, then a video preview screen pops up, with the video playing in a video player, and buttons to replace the video or to confirm it.
- 15. Once the teacher is satisfied with their video, they click the Confirm button.
- 16. The preview activity closes, and the teacher is returned to the problem view, with a thumbnail for the video and options to view the video or assign the problem set present.
- 17. The teacher clicks the Assign Problem Set button.
- 18. A dialog appears, with a short message explaining the survey and the first question for the survey, to which the user can answer Yes or No.
- 19. The second survey question appears in a new dialog, with options for Yes or No.
- 20. A dialog appears informing the user that the video is being uploaded to YouTube, with a progress bar displaying the progress of the upload.
- 21. When the video finishes uploading, a dialog pops up, with a progress spinner and text informing the teacher that the upload is complete and a new problem set with the video hint is being created.
- 22. A dialog instructing the teacher to optionally select a release date and a due date for the assignment, with buttons for each date and text above each button displaying the currently set release/due date, initially set to "None". The dialog also contains a button for assigning the problem set, which can be done without setting dates.
- 23. If the teacher wants to set release and/or due dates, they click the button corresponding to which date they want to set.
- 24. A dialog with spinners for date and time values appears to the teacher.
- 25. The teacher selects the date and time they want to set.
- 26. If the teacher wants to cancel the time selection, they click the Cancel button. If they want to confirm the time, they click the OK button.
- 27. The time the teacher has set appears above the respective button to show them the current time that is set for that date, whether it is the release date or the due date.
- 28. When the teacher is satisfied with the times they set, they click Assign.
- 29. The problem set is pushed to the server and a dialog indicating the status is shown to the teacher. The text says "Problem set assigned" if assigned successfully or "Problem set could not be assigned." if there was an error in assigning the problem.
- 30. The teacher clicks the OK button and the dialog closes, closing the problem view and returning the teacher to the problem set list they were previously viewing.

### <span id="page-15-0"></span>**Future Work**

Because of the limited amount of time I had to work on this project, there are a number of features I was unable to implement. One such feature is showing a teacher some examples of videos made using this application, either to give them an idea of a good video to create for a problem set they want to customize, or to even use those examples directly and insert them as hints for their problem sets. To do this, one option is to further utilize the YouTube API for organizing videos. For example, we could create a playlist for each skill builder based on its sequence ID. We could then use the playlist to show teachers videos other teachers made for that specific skill builder problem set.

In addition to showing example videos to teachers, we would also like to give the option of inserting a video hint using the scratch pad feature that the mobile application has. Some

teachers may feel they can best give a hint for a specific problem using the scratch pad feature, and thus we want to enable them to use the scratch pad for that purpose.

Furthermore, we want to have a web version of the functionality implemented in the mobile application. The main reason for this is to give teachers options for how to use the customization functionality. Video recording is usually easier on a mobile device because many smartphones and tablets have cameras and it is easy with a smartphone or a tablet to move the camera as needed to take a video. However, some teachers may prefer recording videos using the web with a computer webcam instead of using the camera on their smartphone or tablet.

Lastly, we would potentially want to allow the teacher to test a problem from the mobile app from a student's perspective. The ASSISTments web application allows teachers to "test drive" a problem set before they assign it to students. That feature on the mobile application could come in handy if the teacher wants to see what their customization looks like to the students that would be working on these problems.

### <span id="page-16-0"></span>**Appendix**

#### <span id="page-16-1"></span>**Important Links**

ASSISTments mobile application on the Google Play store: <https://play.google.com/store/apps/details?id=com.wpi.assistment>

### <span id="page-16-2"></span>**Contact Information**

For any questions, please email [assistments@wpi.edu](mailto:assistments@wpi.edu)

### <span id="page-16-3"></span>**Source Code**

Only new and modified code is listed here. The method signatures for the methods containing any modified code are also listed. Unchanged code in a file or method is represented by the following symbol: //…..//

#### <span id="page-16-4"></span>**Java Code**

#### *java/com/wpi/assistment/TeacherProblemActivity.java*

#### **package** com.wpi.assistment;

**import** android.app.Activity; **import** android.app.AlertDialog; **import** android.app.ProgressDialog; **import** android.content.DialogInterface; **import** android.content.Intent; **import** android.database.Cursor; **import** android.graphics.Bitmap; **import** android.graphics.Color; **import** android.graphics.drawable.Drawable; **import** android.media.ThumbnailUtils; **import** android.net.Uri; **import** android.os.AsyncTask;

**import** android.os.Bundle; **import** android.provider.MediaStore; **import** android.text.Html; **import** android.util.Log; **import** android.view.MenuItem; **import** android.view.View; **import** android.webkit.WebView; **import** android.widget.Button; **import** android.widget.ImageView; **import** android.widget.LinearLayout; **import** android.widget.RelativeLayout; **import** android.widget.TextView; **import** android.widget.Toolbar; **import** org.apache.http.HttpStatus; **import** org.json.JSONArray; **import** org.json.JSONException; **import** org.json.JSONObject; **import** java.io.BufferedInputStream; **import** java.io.DataOutputStream; **import** java.io.IOException; **import** java.net.HttpURLConnection; **import** java.net.MalformedURLException; **import** java.net.SocketTimeoutException; **import** java.net.URL; **public class** TeacherProblemActivity **extends** Activity { **private int VIDEO\_REQUEST = 1; private** Button **addVideoHint**; **private** Button **viewVideoButton**;

**private** ImageView **videoHintScreenshot**;

 **private** RelativeLayout **videoLayout**; **private** LinearLayout **problemAnswersLayout**;

 **private** WebView **problemQuestion**; **private** TextView **problemAnswersHeader**;

 **private** String **problemJsonString**; **private** String **problemId**; **private** String **contentCreatorId**; **private int sequenceId**; **private** String **classId**; **private** String **className**;

 **private** String **firstPostQuestionOption** = **""**; **private** String **secondPostQuestionOption** = **""**;

 **private** String **username**; **private** String **password**;

**private final** AlertDialogManager **alertDialogManager** = **new** AlertDialogManager();

```
 @Override
 protected void onCreate(Bundle savedInstanceState) {
   super.onCreate(savedInstanceState);
   setContentView(R.layout.activity_teacher_problem);
   username = getIntent().getStringExtra("username");
   password = getIntent().getStringExtra("password");
   contentCreatorId = getIntent().getStringExtra("contentCreatorId");
   sequenceId = getIntent().getIntExtra("sequenceId", -1);
   classId = getIntent().getStringExtra("classId");
   className = getIntent().getStringExtra("className");
   Toolbar problemToolbar = (Toolbar) findViewById(R.id.problemToolbar);
   setActionBar(problemToolbar);
   enableMenuNavigation();
   // Store the JSON for the problem.
   problemJsonString = getIntent().getStringExtra("problemJson");
   // Display the problem set title.
   TextView problemSetTitle = (TextView) findViewById(R.id.problemSetTitle);
   problemSetTitle.setText(getIntent().getStringExtra("problemSetTitle"));
   problemId = getIntent().getStringExtra("problemId");
   problemQuestion = (WebView) findViewById(R.id.problemQuestion);
   problemQuestion.getSettings().setBuiltInZoomControls(true);
   problemQuestion.getSettings().setDisplayZoomControls(false);
   problemQuestion.getSettings().setLoadWithOverviewMode(true);
   problemQuestion.getSettings().setJavaScriptEnabled(true);
   problemAnswersHeader = (TextView) findViewById(R.id.problemAnswersHeader);
   TextView problemAnswerType = (TextView) findViewById(R.id.problemAnswerType);
   videoHintScreenshot = (ImageView) findViewById(R.id.videoHintScreenshot);
   videoHintScreenshot.setVisibility(View.GONE);
   addVideoHint = (Button) findViewById(R.id.addVideoHint);
   addVideoHint.setOnClickListener(videoHintButtonListener());
   viewVideoButton = (Button) findViewById(R.id.viewVideoButton);
   videoLayout = (RelativeLayout) findViewById(R.id.videoPlayerLayout);
   videoLayout.setVisibility(View.GONE);
   problemAnswersLayout = (LinearLayout) findViewById(R.id.problemAnswersLayout);
   String problemText = getIntent().getStringExtra("problemQuestion");
   String problemAnswers = getIntent().getStringExtra("problemAnswers");
  if (problemText != null && problemAnswers != null) {
     // Show the answer type header in bold and the answer type not in bold.
     String answerType = getIntent().getStringExtra("problemAnswerType");
```

```
 problemAnswerType.setText(answerType);
       showProblemContent(problemText, answerType, problemAnswers);
     }
  }
   @Override
  public void onBackPressed() {
     super.onBackPressed();
    finish();
     overridePendingTransition(R.anim.slide_in_left, R.anim.slide_out_right);
  }
  /**
   * Set the action bar title and enable menu navigation.
 */
  public void enableMenuNavigation() {
     getActionBar().setDisplayHomeAsUpEnabled(true);
     Drawable arrow = getResources().getDrawable(R.drawable.abc_ic_ab_back_mtrl_am_alpha);
     arrow.mutate();
     arrow.setTint(Color.BLACK);
     getActionBar().setHomeAsUpIndicator(arrow);
     getActionBar().setTitle("Customize Problem");
  }
   @Override
  public boolean onOptionsItemSelected(MenuItem item) {
     // Handle action bar item clicks here. The action bar will
     // automatically handle clicks on the Home/Up button, so long
     // as you specify a parent activity in AndroidManifest.xml.
    \text{int} id = item.getItemId();
     //noinspection SimplifiableIfStatement
    \mathbf{if} (id == android.R.id.home) {
       finish();
       overridePendingTransition(R.anim.slide_in_left, R.anim.slide_out_right);
       return true;
     }
     return super.onOptionsItemSelected(item);
  }
  /**
   * Show the content for the given problem.
\frac{1}{2} * @param questionText the question, as HTML
   * @param problemAnswerType the problem's answer type
   * @param problemAnswers the answers, as a JSON string
 */
 public void showProblemContent(String questionText, String problemAnswerType, String problemAnswers) {
     try {
       String metaScale = "<meta name=\"viewport\" content=\"width=device-width, initial-scale=1.0, user-
scalable=yes\"/>";
       String imgScale = "<style>img, iframe { max-width: 100%; }</style>";
       String answerHtml = "<head>" + metaScale + imgScale + "</head><body>" + metaScale + questionText + 
"</body>";
       problemQuestion.loadDataWithBaseURL("http://assistments.org", answerHtml, "text/html", "UTF-8", null);
```

```
 boolean includeMultipleAnswers = hasMoreThanOneCorrectAnswer(problemAnswerType, problemAnswers);
       boolean includeIncorrectAnswers = false;
       if (includeMultipleAnswers) {
         if ("Multiple Choice".equals(problemAnswerType)
              || "Check All That Apply".equals(problemAnswerType)) {
           // Pluralize the header since there will be multiple answers displayed.
           problemAnswersHeader.setText(R.string.multiple_answers_header);
           includeIncorrectAnswers = true;
         } else {
           // Change the header text to make the answers display more clear to the user.
           problemAnswersHeader.setText(R.string.multiple_correct_answers_header);
 }
       }
       // Get the answer(s) and display each of them below the question.
       JSONArray answerListJSON = new JSONArray(problemAnswers);
      for (int i = 0; i \le a answerListJSON.length() - 1; i++) {
         JSONObject answerJSON = answerListJSON.getJSONObject(i);
         String value = answerJSON.getString("value");
         boolean isCorrect = answerJSON.getBoolean("isCorrect");
         TextView answerView = new TextView(this);
         answerView.setText(Html.fromHtml(value, new HTMLImageParser(TeacherProblemActivity.this, answerView), 
null));
         answerView.setTextAppearance(this, android.R.style.TextAppearance_Medium);
         LinearLayout.LayoutParams answerViewParams = new LinearLayout.LayoutParams(
              RelativeLayout.LayoutParams.MATCH_PARENT, RelativeLayout.LayoutParams.WRAP_CONTENT);
         answerViewParams.setMargins(0, 0, 0, 10);
         answerView.setId(i);
         // Include the proper images and change the text color if needed.
        if (includeMultipleAnswers) {
           if (isCorrect) {
              answerView.setCompoundDrawablesWithIntrinsicBounds(R.drawable.check, 0, 0, 0);
              answerView.setTextColor(Color.parseColor("#02cd07"));
              answerView.setLayoutParams(answerViewParams);
              problemAnswersLayout.addView(answerView);
            } else {
              if (includeIncorrectAnswers) {
                answerView.setCompoundDrawablesWithIntrinsicBounds(R.drawable.x, 0, 0, 0);
                answerView.setTextColor(Color.parseColor("#cd0202"));
                answerView.setLayoutParams(answerViewParams);
                problemAnswersLayout.addView(answerView);
 }
 }
         } else {
           if (isCorrect) {
              answerView.setCompoundDrawablesWithIntrinsicBounds(R.drawable.check, 0, 0, 0);
              answerView.setTextColor(Color.parseColor("#02cd07"));
              answerView.setLayoutParams(answerViewParams);
              problemAnswersLayout.addView(answerView);
              break;
 }
```

```
 }
       }
     } catch (Exception e) {
       e.printStackTrace();
     }
  }
   /**
   * Check if a problem has more than one right answer.
 *
   * @param problemAnswerType the answer type
   * @param problemAnswers the answers
   * @return true if there is more than one right answer, false otherwise
 */
  private boolean hasMoreThanOneCorrectAnswer(String problemAnswerType, String problemAnswers) {
     if ("Multiple Choice".equals(problemAnswerType)
         || "Check All That Apply".equals(problemAnswerType)) {
       return true;
     }
     try {
       JSONArray answerListJSON = new JSONArray(problemAnswers);
      int numCorrect = 0;
      for (int i = 0; i < answerListJSON.length(i; i++) {
          JSONObject answerJSON = answerListJSON.getJSONObject(i);
          if (answerJSON.getBoolean("isCorrect")) {
            numCorrect++;
          }
       }
       return numCorrect > 1;
     } catch (Exception e) {
       e.printStackTrace();
 }
     return false;
  }
  /**
   * Show dialog allowing the teacher to select options for adding a video.
   */
  protected void showVideoOptionsDialog() {
     final AlertDialog.Builder videoOptions = new AlertDialog.Builder(TeacherProblemActivity.this, 
AlertDialog.THEME_HOLO_LIGHT);
     final Intent videoIntent = new Intent(this, VideoPreviewActivity.class);
    String[] options = new String[2];
     options[0] = "Record from camera";
     options[1] = "Select an existing video";
     videoOptions.setItems(options, new DialogInterface.OnClickListener() {
       @Override
       public void onClick(DialogInterface dialogInterface, int i) {
         // Indicate whether to record a new video or select an existing one.
         switch (i) {
            case 0:
              videoIntent.putExtra("recordNewVideo", true);
```

```
 break;
            case 1:
              videoIntent.putExtra("recordNewVideo", false);
              break;
            default:
              break;
 }
         startActivityForResult(videoIntent, VIDEO_REQUEST);
 }
    }).create().show();
  }
  /**
  * Set options for video playback and manipulation.
 *
   * @param data the uri of the video
   */
  protected void setVideoPlaybackOptions(final Uri data) {
    viewVideoButton.setOnClickListener(new View.OnClickListener() {
       @Override
       public void onClick(View view) {
         // Play the video.
         Intent playVideoIntent = new Intent(TeacherProblemActivity.this, VideoPlayerActivity.class);
         playVideoIntent.setData(data);
         startActivity(playVideoIntent);
 }
    });
  }
  @Override
  protected void onActivityResult(int requestCode, int resultCode, final Intent data) {
    super.onActivityResult(requestCode, resultCode, data);
    if (requestCode == VIDEO_REQUEST && resultCode == RESULT_OK) {
      final Uri videoUri = data.getData();
       videoHintScreenshot.setVisibility(View.VISIBLE);
       videoHintScreenshot.setImageBitmap(getVideoThumbnail(videoUri));
       videoLayout.setVisibility(View.VISIBLE);
       setVideoPlaybackOptions(videoUri);
       setButtonToAssign(videoUri);
    }
  }
  /**
   * Generate an image thumbnail from a video.
 *
   * @param videoUri the uri of the video
   * @return the generated image bitmap
   */
  private Bitmap getVideoThumbnail(Uri videoUri) {
    String videoPath;
    String[] filePathColumn = {MediaStore.Images.Media.DATA};
    Cursor cursor = getContentResolver().query(videoUri, filePathColumn, null, null, null);
```

```
if (cursor != null) {
       cursor.moveToFirst();
      int columnIndex = cursor.getColumnIndexOrThrow(filePathColumn[0]);
       videoPath = cursor.getString(columnIndex);
       cursor.close();
     } else {
       videoPath = videoUri.getPath();
     }
     return ThumbnailUtils.createVideoThumbnail(videoPath, MediaStore.Images.Thumbnails.MINI_KIND);
  }
  /**
   * Set the video hint button to assign the problem.
 *
   * @param videoUri the uri of the video hint.
   */
  private void setButtonToAssign(final Uri videoUri) {
     // Change the add video button to have it post the problem to the server.
     addVideoHint.setText(R.string.assign_problem_set);
     addVideoHint.setOnClickListener(assignButtonListener(videoUri));
  }
  /**
   * The listener to show the video options to the user.
 *
   * @return the listener
   */
  private View.OnClickListener videoHintButtonListener() {
     return new View.OnClickListener() {
        @Override
       public void onClick(View view) {
          showVideoOptionsDialog();
 }
     };
  }
 /**
   * The listener to assign the problem set and upload the video.
 *
   * @param videoUri the uri of the video to upload
   * @return the listener
 */
  private View.OnClickListener assignButtonListener(final Uri videoUri) {
     return new View.OnClickListener() {
        @Override
       public void onClick(View view) {
          showAssignConfirmDialog(videoUri);
 }
     };
  }
  private void showAssignConfirmDialog(final Uri videoUri) {
     AlertDialog.Builder assignConfirmDialog = new AlertDialog.Builder(TeacherProblemActivity.this, 
AlertDialog.THEME_HOLO_LIGHT);
     assignConfirmDialog.setMessage("Do you want to assign this problem set?");
```

```
 assignConfirmDialog.setPositiveButton(R.string.assign, new DialogInterface.OnClickListener() {
       @Override
       public void onClick(DialogInterface dialogInterface, int i) {
          showProblemFeedbackDialogs(videoUri);
       }
     }).setNegativeButton(android.R.string.cancel, new DialogInterface.OnClickListener() {
       @Override
       public void onClick(DialogInterface dialogInterface, int i) {
          dialogInterface.cancel();
       }
     });
     assignConfirmDialog.create().show();
  }
  /**
   * Get the full string path for the given uri.
 *
   * @param contentUri the uri to check
   * @return the real string path
 */
  public String getRealPathFromURI(Uri contentUri) {
     Cursor cursor = null;
    String path = null;
     try {
       String[] proj = { MediaStore.Images.Media.DATA };
       cursor = getContentResolver().query(contentUri, proj, null, null, null);
      if (cursor != null) {
          cursor.moveToFirst();
         int columnIndex = cursor.getColumnIndexOrThrow(proj[0]);
          path = cursor.getString(columnIndex);
 }
     } finally {
      if (cursor != null) {
          cursor.close();
       }
     }
     return path;
  }
  /**
   * Async task to upload the video to YouTube and assign the problem set after.
 *
   * @param data the uri of the video
 */
  private void uploadVideoToYouTube(final Uri data) {
     new AsyncTask<Void, Integer, String>() {
       final ProgressDialog progressDialog = new ProgressDialog(TeacherProblemActivity.this, 
ProgressDialog.THEME_HOLO_LIGHT);
       @Override
       protected void onPreExecute() {
          progressDialog.setProgressStyle(ProgressDialog.STYLE_HORIZONTAL);
          progressDialog.setTitle("Please wait");
          progressDialog.setMessage("Uploading video to YouTube...");
          progressDialog.setCancelable(false);
          progressDialog.show();
          progressDialog.setCanceledOnTouchOutside(false);
 }
```

```
 @Override
       protected String doInBackground(Void... voids) {
         YoutubeUploadRequest uploadRequest = new YoutubeUploadRequest();
        String absPath = getRealPathFromURI(data);if (absPath != null) {
           uploadRequest.setStrUri(absPath);
         } else {
           uploadRequest.setUri(data);
 }
         uploadRequest.setTitle("SQ[" + sequenceId + "] P[" + problemId + "] CC[" + contentCreatorId + "]");
         uploadRequest.setCategory("Education");
         uploadRequest.setDescription("ProblemID: " + problemId);
         // Set the appropriate video tags based on the post-customization answers.
         StringBuilder builder = new StringBuilder();
         builder.append(uploadRequest.getTags());
         if (!"".equals(firstPostQuestionOption)) {
           builder.append(",");
           builder.append(firstPostQuestionOption);
         }
         if (!"".equals(secondPostQuestionOption)) {
           builder.append(",");
           builder.append(secondPostQuestionOption);
         }
         uploadRequest.setTags(builder.toString());
         return YoutubeUploader.upload(uploadRequest, new YoutubeUploader.ProgressListner() {
            @Override
           public void onUploadProgressUpdate(int progress) {
              publishProgress(progress);
 }
         }, TeacherProblemActivity.this);
       }
       @Override
       protected void onProgressUpdate(Integer... values) {
         progressDialog.setProgress(values[0]);
        if (values[0] == 100) {
           progressDialog.dismiss();
         }
       }
       @Override
       protected void onPostExecute(String result) {
        if (result == null) {
           progressDialog.dismiss();
           showAssignmentErrorDialog("Unable to upload the video.", new DialogInterface.OnClickListener() {
              @Override
              public void onClick(DialogInterface dialogInterface, int i) {
                uploadVideoToYouTube(data);
 }
```

```
 });
         } else {
            try {
              JSONObject problemJson = new JSONObject(problemJsonString);
              String hintBody = "<p><iframe src='https://www.youtube.com/embed/" + result
                   + "?autoplay=1&rel=0&showinfo=0' width='560' height='315' frameborder='0' 
allowfullscreen='allowfullscreen'></iframe></p>";
              boolean givesAnswer = firstPostQuestionOption.equals("gives-answer-yes");
              boolean genericExplanation = secondPostQuestionOption.equals("generic-explanation-yes");
              // Add and remove fields from the JSON as needed.
              problemJson.put("video_hint", hintBody);
              problemJson.put("content_creator_id", Integer.parseInt(contentCreatorId));
              problemJson.put("sequence_id", sequenceId);
              problemJson.put("gives_answer", givesAnswer);
              problemJson.put("generic_explanation", genericExplanation);
              problemJson.remove("body");
              problemJson.remove("answer");
              problemJson.remove("problem_type");
              createProblemSetWithVideoHint(problemJson);
            } catch (Exception e) {
              e.printStackTrace();
 }
 }
         Log.d("TeacherProblemActivity", "Video URL: https://www.youtube.com/watch?v=" + result);
 }
     }.execute();
  }
  /**
   * Show the dialogs that ask the teacher certain questions regarding their customization.
 *
   * @param videoUri the video URI to upload after the user is done answering the questions
   */
  private void showProblemFeedbackDialogs(final Uri videoUri) {
    // Show the dialogs and retrieve the input selections.
     String firstMessage = getResources().getString(R.string.thankYouMessage) + "\n\n"
         + getResources().getString(R.string.customizeQuestion1);
     showQuestionDialog(firstMessage, new DialogInterface.OnClickListener() {
       @Override
       public void onClick(DialogInterface dialogInterface, int i) {
         switch(i) {
            case DialogInterface.BUTTON_POSITIVE:
              firstPostQuestionOption = "gives-answer-yes";
              break;
            case DialogInterface.BUTTON_NEUTRAL:
              firstPostQuestionOption = "gives-answer-no";
              break;
            default:
              break;
         }
         showQuestionDialog(getResources().getString(R.string.customizeQuestion2), new 
DialogInterface.OnClickListener() {
            @Override
```

```
 public void onClick(DialogInterface dialogInterface, int i) {
              switch(i) {
                case DialogInterface.BUTTON_POSITIVE:
                   secondPostQuestionOption = "generic-explanation-yes";
                   break;
                case DialogInterface.BUTTON_NEUTRAL:
                   secondPostQuestionOption = "generic-explanation-no";
                   break;
                 default:
                   break;
 }
              alertDialogManager.showAlertDialog(TeacherProblemActivity.this, "", "Thank you for your feedback!", 
null,
                   new DialogInterface.OnClickListener() {
                     @Override
                     public void onClick(DialogInterface dialogInterface, int i) {
                        uploadVideoToYouTube(videoUri);
 }
 }
              );
            }
         });
       }
     });
  }
   /**
   * Show a dialog to get input from the user for the given question.
 *
   * @param question the question to ask the user
   * @param listener the button listener, which is the same for both the yes and no buttons
 */
 private void showQuestionDialog(String question, DialogInterface.OnClickListener listener) {
     final AlertDialog.Builder questionDialog = new AlertDialog.Builder(this, AlertDialog.THEME_HOLO_LIGHT);
     questionDialog.setCancelable(false);
     questionDialog.setMessage(question);
     questionDialog.setPositiveButton(R.string.yes, listener);
     questionDialog.setNeutralButton(R.string.no, listener);
     questionDialog.create().show();
   }
   /**
   * Post the problem JSON and assign it to students.
 *
   * @param problemJSON the JSON for the problem to assign
 */
  private void createProblemSetWithVideoHint(final JSONObject problemJSON) {
     new AsyncTask<Void, Integer, String>() {
       final ProgressDialog progressDialog = new ProgressDialog(TeacherProblemActivity.this, 
ProgressDialog.THEME_HOLO_LIGHT);
       @Override
       protected void onPreExecute() {
          progressDialog.setProgressStyle(ProgressDialog.STYLE_SPINNER);
          progressDialog.setTitle("Please wait");
```

```
 progressDialog.setMessage("Video upload complete. Creating problem set...");
         progressDialog.setButton(DialogInterface.BUTTON_NEGATIVE, "Cancel", new 
DialogInterface.OnClickListener() {
            @Override
            public void onClick(DialogInterface dialogInterface, int i) {
              progressDialog.cancel();
 }
        \}:
         progressDialog.setOnCancelListener(new DialogInterface.OnCancelListener() {
            @Override
            public void onCancel(DialogInterface dialogInterface) {
              cancel(true);
              showAssignmentErrorDialog("Problem set could not be assigned.", new DialogInterface.OnClickListener() {
                @Override
                public void onClick(DialogInterface dialogInterface, int i) {
                  createProblemSetWithVideoHint(problemJSON);
 }
              });
 }
         });
         progressDialog.show();
         progressDialog.setCanceledOnTouchOutside(false);
       }
       @Override
       protected String doInBackground(Void... voids) {
         String response = null;
         HttpURLConnection connection = null;
         try {
            // Open the connection and set the content type.
            URL connectionUrl = new URL("https://test1.assistments.org/mobile/createproblemset");
            connection = (HttpURLConnection) connectionUrl.openConnection();
            connection.setConnectTimeout(30000);
            connection.setReadTimeout(30000);
            connection.setDoOutput(true);
            connection.setRequestProperty("Content-Type", "application/json");
            // Pass in the data, and remove the backslashes in the JSON string.
            DataOutputStream outputStream = new DataOutputStream(connection.getOutputStream());
            outputStream.writeBytes(problemJSON.toString().replace("\\", ""));
            outputStream.flush();
            outputStream.close();
            int responseCode = connection.getResponseCode();
           if (responseCode == HttpStatus.SC_OK) {
              response = ServerProblemHelper.readResponse(new BufferedInputStream(connection.getInputStream()));
              JSONObject resultJson = new JSONObject(response);
              return Integer.toString(resultJson.getInt("sequence_id"));
            } else {
              Log.v("TeacherProblemActivity", "Skill Builder JSON Response Code: " + responseCode);
 }
```

```
 } catch (SocketTimeoutException e) {
            // If the request times out, inform the user.
            showAssignmentErrorDialog("Request to assign problem set timed out.", new 
DialogInterface.OnClickListener() {
              @Override
              public void onClick(DialogInterface dialogInterface, int i) {
                 // Try creating the problem set again.
                 createProblemSetWithVideoHint(problemJSON);
 }
            });
          } catch (MalformedURLException e) {
            e.printStackTrace();
          } catch (IOException e) {
            e.printStackTrace();
          } catch (JSONException e) {
            e.printStackTrace();
          } finally {
           if (connection != null) {
              connection.disconnect();
 }
 }
         return response;
 }
       @Override
       protected void onPostExecute(final String result) {
          progressDialog.dismiss();
         \mathbf{if} (result == null) {
            showAssignmentErrorDialog("Unable to assign the problem set.", new DialogInterface.OnClickListener() {
              @Override
              public void onClick(DialogInterface dialogInterface, int i) {
                 // Try creating the problem set again.
                 createProblemSetWithVideoHint(problemJSON);
 }
            });
          } else {
            ServerProblemHelper.assignProblemSet(TeacherProblemActivity.this,
                 result, classId, className, username, password, false,
                 new DialogInterface.OnClickListener() {
                   @Override
                   public void onClick(DialogInterface dialogInterface, int i) {
                     finish();
 }
 }
            );
          }
       }
     }.execute();
  }
  /**
   * Show an error if the problem set could not be assigned, and allow the user to retry or assign without customizing.
 *
   * @param message the error message to display to the user
   * @param retryListener the listener for the retry button
   */
  private void showAssignmentErrorDialog(String message, DialogInterface.OnClickListener retryListener) {
     AlertDialog.Builder failDialog = new AlertDialog.Builder(TeacherProblemActivity.this, 
AlertDialog.THEME_HOLO_LIGHT);
```
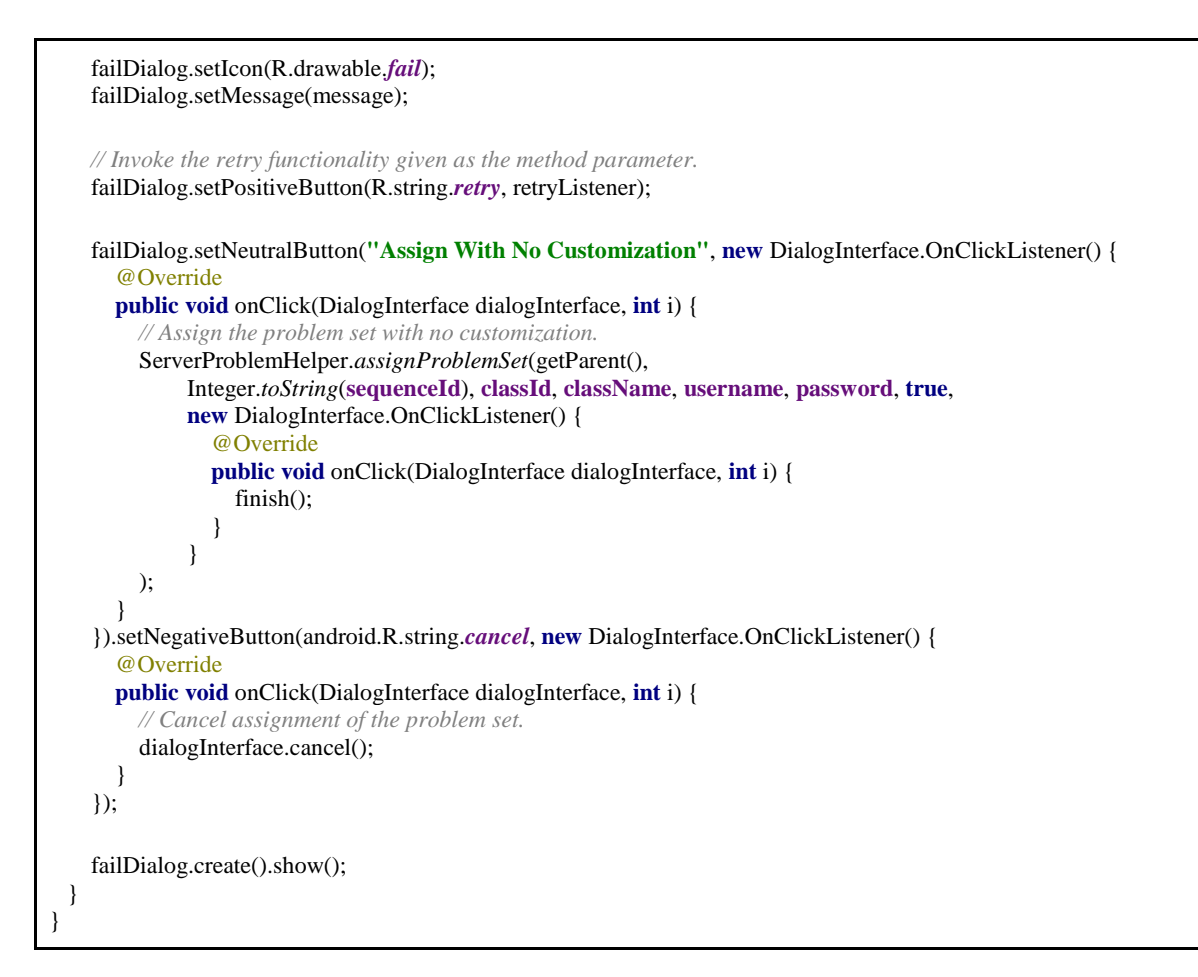

#### *java/com/wpi/assistment/TeacherProblemListActivity.java*

**import** android.app.Activity; **import** android.app.AlertDialog; **import** android.app.ProgressDialog; **import** android.content.DialogInterface; **import** android.content.Intent; **import** android.graphics.Color; **import** android.graphics.drawable.Drawable; **import** android.os.AsyncTask; **import** android.os.Bundle; **import** android.view.MenuItem; **import** android.view.View; **import** android.view.ViewGroup; **import** android.widget.AdapterView; **import** android.widget.ArrayAdapter; **import** android.widget.ListView; **import** android.widget.RelativeLayout; **import** android.widget.TextView; **import** android.widget.Toast; **import** android.widget.Toolbar;

**import** org.json.JSONObject;

**package** com.wpi.assistment;

```
import java.net.URLEncoder;
import java.util.ArrayList;
import java.util.Iterator;
import java.util.List;
public class TeacherProblemListActivity extends Activity {
  private ListView problemList;
  private JSONObject jsonObject;
  private TeacherProblemNavigatorActivity navigation;
  private String contentCreatorId;
  private String classId;
  private String className;
  private String username;
  private String password;
 private int ASSIGN_REQUEST = 100;
  @Override
  protected void onCreate(Bundle savedInstanceState) {
     super.onCreate(savedInstanceState);
     setContentView(R.layout.activity_teacher_problem_list);
     contentCreatorId = getIntent().getStringExtra("contentCreatorId");
     classId = getIntent().getStringExtra("classId");
     className = getIntent().getStringExtra("className");
     username = getIntent().getStringExtra("username");
     password = getIntent().getStringExtra("password");
     navigation = (TeacherProblemNavigatorActivity) getParent();
    // Set the main toolbar for menu navigation.
     Toolbar toolbar = (Toolbar) findViewById(R.id.mainToolbar);
    setActionBar(toolbar);
     enableMenuNavigation();
     problemList = (ListView) findViewById(R.id.listProblemSets);
     String problemListData = getIntent().getStringExtra("teacherJson");
     if (problemListData.equals("")) {
       // Indicate to the user if there is no content.
       RelativeLayout layout = (RelativeLayout) findViewById(R.id.problemListLayout);
       layout.removeView(problemList);
       TextView emptyDirectoryText = new TextView(this);
       emptyDirectoryText.setTextAppearance(this, android.R.style.TextAppearance_DeviceDefault_Large);
       emptyDirectoryText.setText(R.string.no_content);
       RelativeLayout.LayoutParams textViewLayoutParams = new RelativeLayout.LayoutParams(
            ViewGroup.LayoutParams.WRAP_CONTENT, ViewGroup.LayoutParams.WRAP_CONTENT);
       textViewLayoutParams.addRule(RelativeLayout.CENTER_HORIZONTAL);
```

```
 emptyDirectoryText.setLayoutParams(textViewLayoutParams);
       layout.addView(emptyDirectoryText);
     } else {
       setListValues(problemListData);
    }
  }
  @Override
  public boolean onOptionsItemSelected(MenuItem item) {
   int id = item.getItemId();
   if (id == android.R.id.home) {
       navigation.closeActivity();
       return true;
     }
    return super.onOptionsItemSelected(item);
  }
  /**
   * Set the action bar title and enable menu navigation.
   */
  public void enableMenuNavigation() {
    String currentFolder = getIntent().getStringExtra("folderName");
    if (currentFolder == null) {
       currentFolder = "Skill Builders";
     } else {
       getActionBar().setDisplayHomeAsUpEnabled(true);
       Drawable arrow = getResources().getDrawable(R.drawable.abc_ic_ab_back_mtrl_am_alpha);
       arrow.mutate();
       arrow.setTint(Color.BLACK);
       getActionBar().setHomeAsUpIndicator(arrow);
     }
    getActionBar().setTitle(currentFolder);
  }
  /**
   * Set the values for the problem list given a JSON string
 *
   * @param jsonString the JSON string
   */
  public void setListValues(String jsonString) {
    boolean atProblemSets = false;
    try {
       jsonObject = new JSONObject(jsonString);
     } catch (Exception e) {
       e.printStackTrace();
     }
    final Iterator<String> jsonKeys = jsonObject.keys();
   List\leString> keys = new ArrayList\le ();
    while (jsonKeys.hasNext()) {
```

```
String key = jsonKeys.next(); if (key.contains("ProblemSet")) {
          atProblemSets = true;
          String title = null;
          try {
            JSONObject problemSetObject = jsonObject.getJSONObject(key);
            title = problemSetObject.getString("Title");
          } catch (Exception e) {
            e.printStackTrace();
 }
          keys.add(title);
        } else {
         keys.add(key);
       }
     }
     // Set the list text color as needed, changing it to red for problem sets.
     final boolean changeColor = atProblemSets;
     problemList.setAdapter(new ArrayAdapter<String>(TeacherProblemListActivity.this, 
android.R.layout.simple_list_item_1, keys) {
       @Override
       public View getView(int position, View convertView, ViewGroup parent) {
          TextView textView = (TextView) super.getView(position, convertView, parent);
          if (changeColor) {
            textView.setTextColor(Color.parseColor("#cc0000"));
 }
          return textView;
 }
     });
    final boolean selectedProblemSet = atProblemSets;
     problemList.setOnItemClickListener(new AdapterView.OnItemClickListener() {
        @Override
       public void onItemClick(AdapterView<?> adapterView, View view, int i, long l) {
          Intent intent;
          String item = adapterView.getItemAtPosition(i).toString();
          if (selectedProblemSet) {
           \text{int} problemId = getProblemId(item);
           if (problemId != -1) {
               showCustomizationDialog(problemId, item);
            } else if (classId == null && className == null) {
              new AlertDialogManager().showAlertDialog(getParent(), "Error!", "You must have an active class to 
customize a problem set.", false);
            } else {
              Toast.makeText(getParent(), "An error occurred while trying to fetch the problem set.", 
Toast.LENGTH_LONG).show();
 }
          } else {
            intent = new Intent(TeacherProblemListActivity.this, TeacherProblemListActivity.class);
            intent.putExtra("folderName", item);
            try {
              String jsonItem = (jsonObject.getString(item) != null) ? jsonObject.getString(item) : "";
              intent.putExtra("teacherJson", jsonItem);
              intent.putExtra("username", username);
              intent.putExtra("password", password);
              intent.putExtra("contentCreatorId", contentCreatorId);
              intent.putExtra("classId", classId);
              intent.putExtra("className", className);
```

```
 } catch (Exception e) {
               e.printStackTrace();
            }
            navigation.replaceActivity(item, intent, true);
            overridePendingTransition(R.anim.slide_in_right, R.anim.slide_out_left);
          }
       }
     });
  }
   /**
   * Get the ID of a problem set, given its title.
 *
   * @param title the title of the problem set
   * @return the problem set's ID
 */
  private int getProblemId(String title) {
     final Iterator<String> jsonKeys = jsonObject.keys();
     while (jsonKeys.hasNext()) {
       String key = jsonKeys.next();
       try {
          JSONObject problemSetObject = jsonObject.getJSONObject(key);
          if (title.equals(problemSetObject.getString("Title"))) {
            return problemSetObject.getInt("Id");
 }
        } catch (Exception e) {
          e.printStackTrace();
       }
     }
     return -1;
  }
  /**
   * Show a confirmation dialog for assigning a problem set.
 *
   * @param sequenceId the problem set ID
 */
  private void showAssignConfirmDialog(final int sequenceId) {
     AlertDialog.Builder assignConfirmDialog = new AlertDialog.Builder(getParent(), 
AlertDialog.THEME_HOLO_LIGHT);
     assignConfirmDialog.setMessage("Do you want to assign this problem set?");
     assignConfirmDialog.setPositiveButton(R.string.assign, new DialogInterface.OnClickListener() {
       @Override
       public void onClick(DialogInterface dialogInterface, int i) {
          // Assign the problem set.
          ServerProblemHelper.assignProblemSet(getParent(), Integer.toString(sequenceId), classId, className, username, 
password, true);
 }
     }).setNegativeButton(android.R.string.cancel, new DialogInterface.OnClickListener() {
       @Override
       public void onClick(DialogInterface dialogInterface, int i) {
          dialogInterface.cancel();
       }
     });
     assignConfirmDialog.create().show();
```

```
 }
  /**
   * Show dialog allowing the teacher to customize the problem set.
 *
   * @param sequenceId the problem set ID
   * @param title the problem set title
 */
  private void showCustomizationDialog(final int sequenceId, final String title) {
     final AlertDialog.Builder customizeProblemOption = new AlertDialog.Builder(getParent(), 
AlertDialog.THEME_HOLO_LIGHT);
     customizeProblemOption.setMessage("Do you want to customize this problem set?");
     customizeProblemOption.setPositiveButton(R.string.customize_and_assign, new DialogInterface.OnClickListener() {
        @Override
       public void onClick(DialogInterface dialogInterface, int i) {
          // Customize problem set when clicked.
         retrieveAndShowProblem(sequenceId, title);
 }
     }).setNeutralButton(R.string.assign, new DialogInterface.OnClickListener() {
            @Override
            public void onClick(DialogInterface dialogInterface, int i) {
              // Ask the user to confirm if they want to assign the problem set.
              showAssignConfirmDialog(sequenceId);
            }
 }
     ).setNegativeButton(android.R.string.cancel, new DialogInterface.OnClickListener() {
       @Override
       public void onClick(DialogInterface dialogInterface, int i) {
          // Close the dialog.
        dialogInterface.cancel();
 }
     }).create().show();
   }
 /**
   * Retrieve and display problem using the given ID.
 *
   * @param sequenceId the ID to pass to the server
   * @param title the problem set title
 */
  public void retrieveAndShowProblem(final int sequenceId, final String title) {
     new AsyncTask<Void, Void, String>() {
       final ProgressDialog progressDialog = new ProgressDialog(getParent(), ProgressDialog.THEME_HOLO_LIGHT);
        @Override
       protected void onPreExecute() {
          progressDialog.setProgressStyle(ProgressDialog.STYLE_SPINNER);
          progressDialog.setTitle("Please wait");
          progressDialog.setMessage("Retrieving problem...");
          progressDialog.setButton(DialogInterface.BUTTON_NEGATIVE, "Cancel", new 
DialogInterface.OnClickListener() {
            @Override
            public void onClick(DialogInterface dialogInterface, int i) {
              progressDialog.cancel();
            }
```

```
 });
         progressDialog.setOnCancelListener(new DialogInterface.OnCancelListener() {
           @Override
           public void onCancel(DialogInterface dialogInterface) {
              cancel(true);
              showProblemFetchErrorDialog(sequenceId, title);
 }
        \}:
         progressDialog.show();
         progressDialog.setCanceledOnTouchOutside(false);
       }
       @Override
       protected String doInBackground(Void... values) {
         try {
           String data = "sequenceId=" + URLEncoder.encode(Integer.toString(sequenceId), "UTF-8");
           return ServerProblemHelper.postToServer("https://test1.assistments.org/mobile/getproblem", data);
         } catch (Exception e) {
           e.printStackTrace();
 }
         return null;
       }
       @Override
       protected void onPostExecute(String result) {
         try {
           progressDialog.dismiss();
           JSONObject jsonObject = new JSONObject(result);
           String problemId = jsonObject.getString("id");
           String problemQuestionText = jsonObject.getString("body");
           String problemAnswerType = jsonObject.getString("problem_type");
           String problemAnswers = jsonObject.getString("answer");
           Intent intent = new Intent(TeacherProblemListActivity.this, TeacherProblemActivity.class);
           intent.putExtra("problemJson", result);
           intent.putExtra("username", username);
           intent.putExtra("password", password);
           intent.putExtra("contentCreatorId", contentCreatorId);
           intent.putExtra("sequenceId", sequenceId);
           intent.putExtra("classId", classId);
           intent.putExtra("className", className);
           intent.putExtra("problemId", problemId);
           intent.putExtra("problemSetTitle", title);
           intent.putExtra("problemQuestion", problemQuestionText);
           intent.putExtra("problemAnswerType", problemAnswerType);
           intent.putExtra("problemAnswers", problemAnswers);
           startActivityForResult(intent, ASSIGN_REQUEST);
           overridePendingTransition(R.anim.slide_in_right, R.anim.slide_out_left);
         } catch (Exception e) {
           e.printStackTrace();
 }
       }
    }.execute();
  }
```

```
 /**
   * Show an error if the problem could not be retrieved, and allow the user to retry.
 *
   * @param sequenceId the problem set ID
   * @param title the problem set title
 */
  private void showProblemFetchErrorDialog(final int sequenceId, final String title) {
     AlertDialog.Builder failDialog = new AlertDialog.Builder(getParent(), AlertDialog.THEME_HOLO_LIGHT);
     failDialog.setIcon(R.drawable.fail);
     failDialog.setMessage("Could not retrieve the selected problem.");
     failDialog.setPositiveButton(R.string.retry, new DialogInterface.OnClickListener() {
       @Override
       public void onClick(DialogInterface dialogInterface, int i) {
         retrieveAndShowProblem(sequenceId, title);
       }
     }).setNegativeButton(android.R.string.cancel, new DialogInterface.OnClickListener() {
       @Override
       public void onClick(DialogInterface dialogInterface, int i) {
         dialogInterface.cancel();
       }
     });
     failDialog.create().show();
  }
}
```
#### *java/com/wpi/assistment/TeacherProblemNavigatorActivity.java*

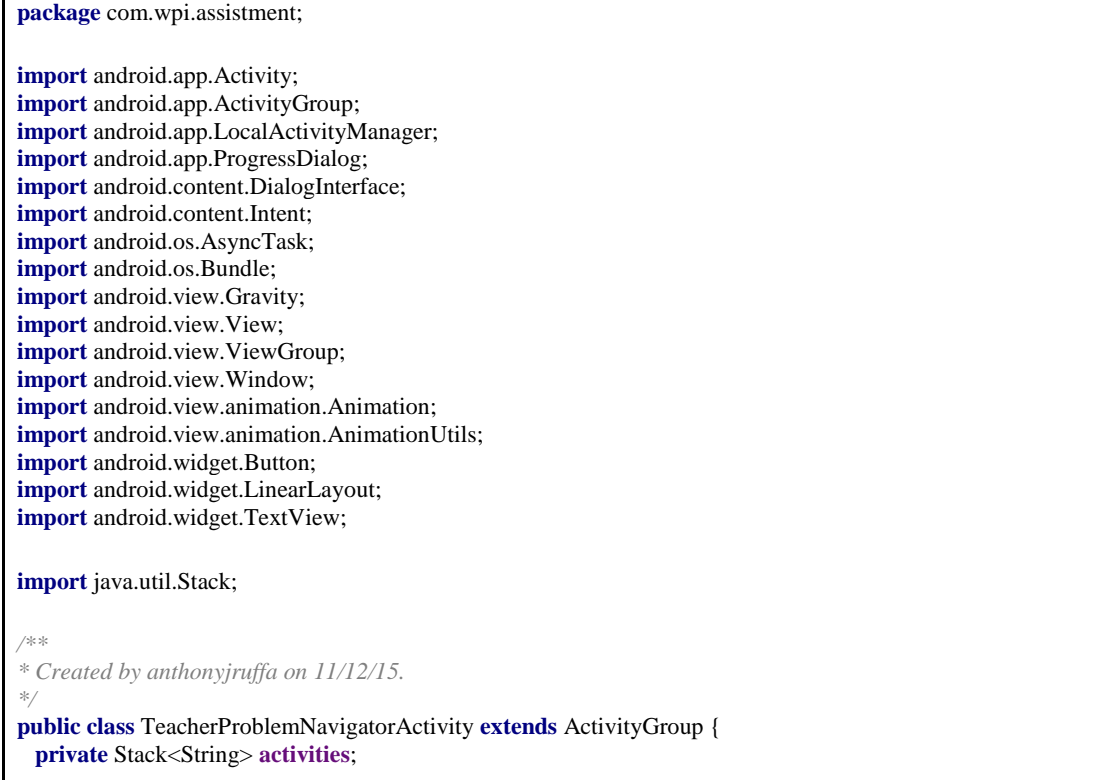

```
 private String contentCreatorId;
   private String classId;
  private String className;
   private String username;
  private String password;
   @Override
   public void onCreate(Bundle savedInstanceState) {
     super.onCreate(savedInstanceState);
     contentCreatorId = getIntent().getStringExtra("contentCreatorId");
     classId = getIntent().getStringExtra("classId");
     className = getIntent().getStringExtra("className");
     username = getIntent().getStringExtra("username");
     password = getIntent().getStringExtra("password");
     if (activities == null)
       \text{activities} = \text{new Stack} \leq 0; // Get the problem JSON and start default activity
     getJSON();
   }
   @Override
   public void finishFromChild(Activity child) {
     closeActivity();
   }
   @Override
  public void onBackPressed() {
     closeActivity();
   }
  public void replaceActivity(String id, Intent intent, boolean isFirstActivity) {
     Window window = getLocalActivityManager().startActivity(id, 
intent.addFlags(Intent.FLAG_ACTIVITY_CLEAR_TOP));
    \mathbf{if} (window \mathbf{I} = \mathbf{null}) {
       View view = window.getDecorView();
        activities.push(id);
        if (isFirstActivity) {
          Animation animation = AnimationUtils.loadAnimation(TeacherProblemNavigatorActivity.this, 
R.anim.slide_in_right);
          view.startAnimation(animation);
 }
        setContentView(view);
     }
  }
  public void closeActivity() {
    if (\text{activities.size}() > 1) LocalActivityManager manager = getLocalActivityManager();
        manager.destroyActivity(activities.pop(), true);
       if (\text{activities.size}() > 0) {
          Intent lastIntent = manager.getActivity(activities.peek()).getIntent();
          Window newWindow = manager.startActivity(activities.peek(), lastIntent);
          View view = newWindow.getDecorView();
```

```
 Animation animation = AnimationUtils.loadAnimation(TeacherProblemNavigatorActivity.this, 
R.anim.slide_in_left);
         view.startAnimation(animation);
          setContentView(view);
 }
     } else {
      finish();
     }
  }
  /**
   * Async task to get folders json by making HTTP call
   */
  private void getJSON() {
     new AsyncTask<Void, Void, String>() {
       final ProgressDialog progressDialog = new ProgressDialog(TeacherProblemNavigatorActivity.this, 
ProgressDialog.THEME_HOLO_LIGHT);
        @Override
       protected void onPreExecute() {
          progressDialog.setProgressStyle(ProgressDialog.STYLE_SPINNER);
          progressDialog.setTitle("Please wait");
          progressDialog.setMessage("Retrieving folders...");
          progressDialog.setButton(DialogInterface.BUTTON_NEGATIVE, 
getResources().getString(android.R.string.cancel), new DialogInterface.OnClickListener() {
            @Override
            public void onClick(DialogInterface dialogInterface, int i) {
              progressDialog.cancel();
 }
          });
          progressDialog.setOnCancelListener(new DialogInterface.OnCancelListener() {
            @Override
            public void onCancel(DialogInterface dialogInterface) {
              cancel(true);
              showFetchError("Could not retrieve skill builders.");
 }
          });
          progressDialog.show();
          progressDialog.setCanceledOnTouchOutside(false);
       }
       @Override
       protected String doInBackground(Void... voids) {
          try {
            // Making a request to url and getting response
            return ServerProblemHelper.getJSON("https://test1.assistments.org/mobile/getfolder");
          } catch (Exception e) {
            e.printStackTrace();
 }
          return null;
       }
```

```
 @Override
       protected void onPostExecute(String result) {
         progressDialog.dismiss();
         if ("Timeout".equals(result)) {
           showFetchError("Request to retrieve skill builders timed out.");
         } else {
           Intent intent = new Intent(TeacherProblemNavigatorActivity.this, TeacherProblemListActivity.class);
           intent.putExtra("teacherJson", result);
           intent.putExtra("username", username);
           intent.putExtra("password", password);
           intent.putExtra("contentCreatorId", contentCreatorId);
           intent.putExtra("classId", classId);
           intent.putExtra("className", className);
           replaceActivity("TeacherSubjectFolders", intent, false);
 }
       }
    }.execute();
  }
 /**
   * Tell the user that the skill builders could not be retrieved, and allow them to retry.
 *
   * @param message the message to display to the user
   */
  private void showFetchError(String message) {
    final LinearLayout layout = new LinearLayout(TeacherProblemNavigatorActivity.this);
    LinearLayout.LayoutParams layoutParams = new LinearLayout.LayoutParams(
         ViewGroup.LayoutParams.MATCH_PARENT, ViewGroup.LayoutParams.MATCH_PARENT);
    layout.setOrientation(LinearLayout.VERTICAL);
    layout.setGravity(Gravity.CENTER);
    addContentView(layout, layoutParams);
    LinearLayout.LayoutParams contentLayoutParams = new LinearLayout.LayoutParams(
         ViewGroup.LayoutParams.WRAP_CONTENT, ViewGroup.LayoutParams.WRAP_CONTENT);
    contentLayoutParams.gravity = Gravity.CENTER;
    TextView errorText = new TextView(this);
    errorText.setTextAppearance(this, android.R.style.TextAppearance_DeviceDefault_Medium);
    errorText.setText(message);
    errorText.setLayoutParams(contentLayoutParams);
    layout.addView(errorText);
   Button retryButton = new Button(this);
    retryButton.setText(R.string.retry);
    retryButton.setLayoutParams(contentLayoutParams);
    layout.addView(retryButton);
    retryButton.setOnClickListener(new View.OnClickListener() {
       @Override
       public void onClick(View view) {
         // Try again when the button is clicked, and remove the failure layout.
         getJSON();
         ((ViewGroup) layout.getParent()).removeView(layout);
       }
    });
  }
}
```
#### *java/com/wpi/assistment/VideoPreviewActivity.java*

```
package com.wpi.assistment;
import android.app.Activity;
import android.content.Intent;
import android.net.Uri;
import android.os.Bundle;
import android.provider.MediaStore;
import android.view.Gravity;
import android.view.View;
import android.view.ViewGroup;
import android.widget.Button;
import android.widget.FrameLayout;
import android.widget.MediaController;
import android.widget.RelativeLayout;
import android.widget.VideoView;
import java.io.File;
public class VideoPreviewActivity extends Activity {
  private Button recordNewVideoButton;
  private Button selectFromGalleryButton;
  private Button confirmVideoButton;
  private VideoView videoPreview;
  private RelativeLayout videoPreviewLayout;
  private final int VIDEO_REQUEST = 1;
  @Override
  protected void onCreate(Bundle savedInstanceState) {
     super.onCreate(savedInstanceState);
     setContentView(R.layout.activity_video_preview);
     recordNewVideoButton = (Button) findViewById(R.id.recordNewVideoButton);
     selectFromGalleryButton = (Button) findViewById(R.id.selectFromGalleryButton);
     confirmVideoButton = (Button) findViewById(R.id.confirmButton);
     videoPreview = (VideoView) findViewById(R.id.videoPreview);
     videoPreviewLayout = (RelativeLayout) findViewById(R.id.videoPreviewLayout);
     videoPreviewLayout.setVisibility(View.GONE);
     boolean recordNewVideo = getIntent().getBooleanExtra("recordNewVideo", true);
     obtainNewVideo(recordNewVideo);
  }
  /**
   * Obtain a new video.
 *
   * @param isNewVideo flag indicating if capturing a new video or selecting an existing one.
 */
  private void obtainNewVideo(boolean isNewVideo) {
     Intent getVideoIntent;
     if (isNewVideo) {
       getVideoIntent = new Intent(MediaStore.ACTION_VIDEO_CAPTURE);
       if (getVideoIntent.resolveActivity(getPackageManager()) != null) {
         getVideoIntent.putExtra(MediaStore.EXTRA_OUTPUT, Uri.fromFile(new 
File("/sdcard/ASSISTments/teacher_recording.mp4")));
```

```
 getVideoIntent.putExtra(MediaStore.EXTRA_VIDEO_QUALITY, 1);
         startActivityForResult(getVideoIntent, VIDEO_REQUEST);
       }
     } else {
       getVideoIntent = new Intent(Intent.ACTION_PICK, MediaStore.Video.Media.EXTERNAL_CONTENT_URI);
       getVideoIntent.setType("video/*");
       startActivityForResult(getVideoIntent, VIDEO_REQUEST);
     }
  }
  @Override
  protected void onActivityResult(int requestCode, int resultCode, Intent data) {
     super.onActivityResult(requestCode, resultCode, data);
     if (requestCode == VIDEO_REQUEST && resultCode == RESULT_OK) {
       final Uri videoUri;
      if (data != null) {
         videoUri = data.getData();
       } else {
         videoUri = Uri.fromFile(new File("/sdcard/ASSISTments/teacher_recording.mp4"));
       }
       // Set the button listeners.
       recordNewVideoButton.setOnClickListener(recordNewVideoListener());
       selectFromGalleryButton.setOnClickListener(selectFromGalleryListener());
       confirmVideoButton.setOnClickListener(confirmVideoListener(videoUri));
       MediaController mc = new MediaController(VideoPreviewActivity.this);
       videoPreview.setMediaController(mc);
       FrameLayout.LayoutParams lp = new FrameLayout.LayoutParams(FrameLayout.LayoutParams.MATCH_PARENT, 
FrameLayout.LayoutParams.WRAP_CONTENT);
       lp.gravity = Gravity.BOTTOM;
       mc.setLayoutParams(lp);
       ((ViewGroup) mc.getParent()).removeView(mc);
       ((FrameLayout) findViewById(R.id.videoViewWrapper)).addView(mc);
       // Start the video preview.
       videoPreviewLayout.setVisibility(View.VISIBLE);
       videoPreview.setVideoURI(videoUri);
       videoPreview.start();
     } else {
       if (videoPreviewLayout.getVisibility() == View.GONE) {
         finish();
 }
     }
  }
  private View.OnClickListener recordNewVideoListener() {
     return new View.OnClickListener() {
       @Override
       public void onClick(View view) {
         obtainNewVideo(true);
 }
```

```
 };
 }
  private View.OnClickListener selectFromGalleryListener() {
    return new View.OnClickListener() {
       @Override
       public void onClick(View view) {
         obtainNewVideo(false);
      }
    };
 }
  private View.OnClickListener confirmVideoListener(final Uri videoUri) {
    return new View.OnClickListener() {
       @Override
       public void onClick(View view) {
        Intent output = new Intent();
         output.setData(videoUri);
         setResult(RESULT_OK, output);
        finish();
      }
    };
 }
}
```
#### *java/com/wpi/assistment/ServerProblemHelper.java*

```
package com.wpi.assistment;
import android.app.Activity;
import android.app.AlertDialog;
import android.app.ProgressDialog;
import android.content.DialogInterface;
import android.os.AsyncTask;
import android.util.Log;
import android.view.View;
import android.widget.Button;
import android.widget.DatePicker;
import android.widget.TextView;
import android.widget.TimePicker;
import org.apache.http.HttpStatus;
import org.json.JSONObject;
import java.io.BufferedInputStream;
import java.io.BufferedReader;
import java.io.DataOutputStream;
import java.io.IOException;
import java.io.InputStream;
import java.io.InputStreamReader;
import java.net.HttpURLConnection;
import java.net.MalformedURLException;
import java.net.SocketTimeoutException;
import java.net.URL;
import java.text.SimpleDateFormat;
import java.util.Calendar;
/**
```

```
* Created by anthonyjruffa on 10/22/15.
*/
public class ServerProblemHelper {
  private static final AlertDialogManager alertDialogManager = new AlertDialogManager();
  /**
   * Get a response from the server.
 *
   * @param url the url to get the response from
   * @return the response
   */
  public static String getJSON(String url) {
     String response = null;
     HttpURLConnection connection = null;
     try {
       URL connectionUrl = new URL(url);
       connection = (HttpURLConnection) connectionUrl.openConnection();
       connection.setConnectTimeout(30000);
       connection.setReadTimeout(30000);
       int responseCode = connection.getResponseCode();
       if (responseCode == HttpStatus.SC_OK) {
          response = readResponse(new BufferedInputStream(connection.getInputStream()));
       } else {
        Log.v("ServerProblemHelper", "Skill Builder JSON Response Code: " + responseCode);
       }
     } catch (SocketTimeoutException e) {
       // If the request times out, set the response to null.
       response = "Timeout";
     } catch (MalformedURLException e) {
       Log.v("ServerProblemHelper", "JSON Fetch Error");
       e.printStackTrace();
     } catch (IOException e) {
       Log.v("ServerProblemHelper", "JSON Fetch Error");
       e.printStackTrace();
     } finally {
      if (connection != null) {
          connection.disconnect();
       }
     }
     return response;
  }
  /**
   * Send a post request to the server.
 *
   * @param url the url to post to
   * @param data the data to pass into the request
   * @return the response
   */
  public static String postToServer(String url, String data) {
     String response = null;
     HttpURLConnection connection;
     try {
      URL connectionUrl = new URL(url);
       connection = (HttpURLConnection) connectionUrl.openConnection();
```

```
 connection.setConnectTimeout(30000);
       connection.setReadTimeout(30000);
       connection.setDoOutput(true);
       // Pass in the data.
      DataOutputStream outputStream = new DataOutputStream(connection.getOutputStream());
       outputStream.writeBytes(data);
       outputStream.flush();
       outputStream.close();
       int responseCode = connection.getResponseCode();
      if (responseCode == HttpStatus.SC_OK) {
         response = readResponse(new BufferedInputStream(connection.getInputStream()));
       } else {
         Log.v("ServerProblemHelper", "Server Post Response Code: " + responseCode);
 }
     } catch (Exception e) {
       e.printStackTrace();
 }
    return response;
  }
 /**
   * Call the assign method with a default finish listener.
 *
   * @param activity the activity to use as a context
   * @param sequenceId the problem set ID
   * @param classId the ID of the class to assign to
   * @param className the name of the class to assign to
   * @param username the user's username
   * @param password the user's password
   */
  public static void assignProblemSet(
       final Activity activity, final String sequenceId, final String classId,
       final String className, final String username, final String password, boolean includeCancelButton) {
     assignProblemSet(activity, sequenceId, classId, className, username, password, includeCancelButton,
         new DialogInterface.OnClickListener() {
            @Override
            public void onClick(DialogInterface dialogInterface, int i) {
              dialogInterface.dismiss();
 }
 }
    );
  }
 /**
   * Show a dialog allowing the user to set release dates and due dates for assignments.
 *
   * @param activity the activity to use as a context
   * @param sequenceId the problem set ID
   * @param classId the ID of the class to assign to
   * @param className the name of the class to assign to
   * @param username the user's username
   * @param password the user's password
   * @param includeCancelButton flag indicating whether or not to include a cancel button
   * @param finishListener the listener to run when the assigning task is complete.
   */
```
**public static void** assignProblemSet(

```
 final Activity activity, final String sequenceId, final String classId, final String className,
       final String username, final String password, boolean includeCancelButton, final DialogInterface.OnClickListener 
finishListener) {
     AlertDialog.Builder datesTimesDialog = new AlertDialog.Builder(activity, AlertDialog.THEME_HOLO_LIGHT);
```
View view = activity.getLayoutInflater().inflate(R.layout.*date\_time\_dialog*, **null**);

```
 final Button releaseDateButton = (Button) view.findViewById(R.id.releaseDateChooseButton);
    final Button dueDateButton = (Button) view.findViewById(R.id.dueDateChooseButton);
    final TextView releaseDateDisplay = (TextView) view.findViewById(R.id.currentReleaseDateDisplay);
    final TextView dueDateDisplay = (TextView) view.findViewById(R.id.currentDueDateDisplay);
   final String releaseDateDisplayText = releaseDateDisplay.getText().toString();
   final String dueDateDisplayText = dueDateDisplay.getText().toString();
    datesTimesDialog.setTitle("Assign to " + className);
    datesTimesDialog.setMessage("Set release/due dates (optional)");
    // Initially show that no date is set.
    releaseDateDisplay.append("None");
    dueDateDisplay.append("None");
    final Calendar releaseDate = Calendar.getInstance();
    final Calendar dueDate = Calendar.getInstance();
    /* Initialize the default start date.
    For schedule date, it is current day at 6AM.
    For due date, it is the next day at 8AM.*/
    releaseDate.set(Calendar.HOUR_OF_DAY, 6);
    releaseDate.set(Calendar.MINUTE, 0);
    dueDate.set(Calendar.DAY_OF_YEAR, dueDate.get(Calendar.DAY_OF_YEAR) + 1);
    dueDate.set(Calendar.HOUR_OF_DAY, 8);
    dueDate.set(Calendar.MINUTE, 0);
    releaseDateButton.setOnClickListener(new View.OnClickListener() {
       @Override
      public void onClick(View view) {
         DialogInterface.OnClickListener listener = new DialogInterface.OnClickListener() {
            @Override
           public void onClick(DialogInterface dialogInterface, int i) {
              SimpleDateFormat dateFormat = new SimpleDateFormat("MM/dd/yyyy hh:mm a");
              String formattedDate = dateFormat.format(releaseDate.getTime());
              releaseDateDisplay.setText(releaseDateDisplayText + formattedDate);
 }
         };
         final AlertDialog scheduleDateTimeDialog = createDateTimeDialog(activity,
              "Set assignment schedule date:",
              getDateListener(releaseDate), getTimeListener(releaseDate), releaseDate, listener);
         scheduleDateTimeDialog.show();
 }
   \}:
    dueDateButton.setOnClickListener(new View.OnClickListener() {
       @Override
       public void onClick(View view) {
```

```
 DialogInterface.OnClickListener listener = new DialogInterface.OnClickListener() {
            @Override
            public void onClick(DialogInterface dialogInterface, int i) {
              SimpleDateFormat dateFormat = new SimpleDateFormat("MM/dd/yyyy hh:mm a");
              String formattedDate = dateFormat.format(dueDate.getTime());
              dueDateDisplay.setText(dueDateDisplayText + formattedDate);
 }
         };
         final AlertDialog dueDateTimeDialog = createDateTimeDialog(activity,
              "Set assignment due date:",
              getDateListener(dueDate), getTimeListener(dueDate), dueDate, listener);
         dueDateTimeDialog.show();
       }
     });
    datesTimesDialog.setPositiveButton(R.string.assign, new DialogInterface.OnClickListener() {
       @Override
       public void onClick(DialogInterface dialogInterface, int i) {
         // Clear the calendar instances if they were not set.
         if (releaseDateDisplay.getText().toString().contains("None")) {
            releaseDate.clear();
 }
         if (dueDateDisplay.getText().toString().contains("None")) {
            dueDate.clear();
         }
         SimpleDateFormat dateFormat = new SimpleDateFormat("MM/dd/yyyy hh:mm a");
         String formattedReleaseDate = "";
         String formattedDueDate = "";
         if (releaseDate.isSet(Calendar.YEAR)) {
            formattedReleaseDate = dateFormat.format(releaseDate.getTime());
 }
         if (dueDate.isSet(Calendar.YEAR)) {
            formattedDueDate = dateFormat.format(dueDate.getTime());
         }
         postProblemSet(activity, classId,
              sequenceId, formattedReleaseDate, formattedDueDate,
              username, password, finishListener);
       }
     });
    if (includeCancelButton) {
       datesTimesDialog.setNegativeButton(android.R.string.cancel, new DialogInterface.OnClickListener() {
         @Override
         public void onClick(DialogInterface dialogInterface, int i) {
            dialogInterface.cancel();
 }
       });
     }
    // Prevent dialog from canceling if the user presses the back button.
    datesTimesDialog.setCancelable(false);
```

```
 datesTimesDialog.setView(view);
     datesTimesDialog.create().show();
  }
  private static DatePicker.OnDateChangedListener getDateListener(final Calendar calendar) {
     return new DatePicker.OnDateChangedListener() {
       @Override
       public void onDateChanged(DatePicker datePicker, int year, int monthOfYear, int dayOfMonth) {
         calendar.set(year, monthOfYear, dayOfMonth);
 }
     };
  }
  private static TimePicker.OnTimeChangedListener getTimeListener(final Calendar calendar) {
     return new TimePicker.OnTimeChangedListener() {
       @Override
       public void onTimeChanged(TimePicker timePicker, int hourOfDay, int minute) {
          calendar.set(Calendar.HOUR_OF_DAY, hourOfDay);
         calendar.set(Calendar.MINUTE, minute);
 }
     };
  }
 /**
   * Create an assignment date and time picker option dialog.
 *
   * @param activity the activity to use as a context
   * @param message the message in the dialog for the user
   * @param dateListener the date change listener
   * @param timeListener the time change listener
   * @param defaultTime the default time to set the date and time pickers to
 */
  public static AlertDialog createDateTimeDialog(
       final Activity activity, final String message,
       final DatePicker.OnDateChangedListener dateListener,
       final TimePicker.OnTimeChangedListener timeListener, Calendar defaultTime,
       final DialogInterface.OnClickListener listener) {
     AlertDialog.Builder dateTimeDialog = new AlertDialog.Builder(activity, AlertDialog.THEME_HOLO_LIGHT);
     View view = activity.getLayoutInflater().inflate(R.layout.date_time_picker, null);
     final DatePicker datePicker = (DatePicker) view.findViewById(R.id.assignmentDatePicker);
     final TimePicker timePicker = (TimePicker) view.findViewById(R.id.assignmentTimePicker);
     // Initialize the date and time pickers.
     datePicker.init(defaultTime.get(Calendar.YEAR), defaultTime.get(Calendar.MONTH), 
defaultTime.get(Calendar.DAY_OF_MONTH), dateListener);
     timePicker.setCurrentHour(defaultTime.get(Calendar.HOUR_OF_DAY));
     timePicker.setCurrentMinute(defaultTime.get(Calendar.MINUTE));
     timePicker.setOnTimeChangedListener(timeListener);
     dateTimeDialog.setView(view);
     dateTimeDialog.setMessage(message);
     dateTimeDialog.setPositiveButton(android.R.string.ok, new DialogInterface.OnClickListener() {
```

```
 public void onClick(DialogInterface dialogInterface, int i) {
          // Clear the focus for date and time pickers, then invoke given listener's onClick.
         datePicker.clearFocus();
          timePicker.clearFocus();
         listener.onClick(dialogInterface, i);
       }
    });
     dateTimeDialog.setNegativeButton(android.R.string.cancel, new DialogInterface.OnClickListener() {
       @Override
       public void onClick(DialogInterface dialogInterface, int i) {
         dialogInterface.cancel();
 }
     });
     return dateTimeDialog.create();
  }
  /**
   * Async task to post a problem to the server.
 *
   * @param activity the activity to use as a context
   * @param classId the class ID
   * @param sequenceId the problem set ID
   * @param releaseDate the formatted release date
   * @param dueDate the formatted due date
   * @param username the user's username
   * @param password the user's password
   * @param finishListener the listener that runs when the problem set has been assigned
 */
  public static void postProblemSet(
       final Activity activity, final String classId, final String sequenceId,
       final String releaseDate, final String dueDate, final String username, final String password,
       final DialogInterface.OnClickListener finishListener) {
     new AsyncTask<Void, Integer, String>() {
       final ProgressDialog progressDialog = new ProgressDialog(activity, AlertDialog.THEME_HOLO_LIGHT);
       @Override
       protected void onPreExecute() {
          progressDialog.setTitle("Please wait");
          progressDialog.setMessage("Assigning problem to students...");
         progressDialog.setCancelable(false);
         progressDialog.show();
         progressDialog.setCanceledOnTouchOutside(false);
       }
       @Override
       protected String doInBackground(Void... values) {
         try {
            // Making a request to url and getting response
           String data = "\{\}'username\":\"" + username + "\",\"password\":\"" + password +
                 "\",\"sequence_id\":" + sequenceId + ",\"class_id\":" + classId
                 + ",\"release_date\":\"" + releaseDate + "\",\"due_date\":\"" + dueDate + "\"}";
            return postToServer("https://test1.assistments.org/mobile_ruby/assign_problem_set", data);
          } catch (Exception e) {
            e.printStackTrace();
          }
```

```
 return null;
        }
        @Override
       protected void onPostExecute(String result) {
          progressDialog.dismiss();
          // Show a dialog based on the status of the task.
          String resultStatus = "";
          try {
            JSONObject assignResultJson = new JSONObject(result);
            resultStatus = assignResultJson.getString("status");
          } catch (Exception e) {
            e.printStackTrace();
 }
          if ("success".equals(resultStatus)) {
            alertDialogManager.showAlertDialog(activity, "Success!", "Problem set assigned.", true, finishListener);
          } else {
            showAssignmentRetryDialog(activity, "Problem set could not be assigned.", classId, sequenceId, releaseDate, 
dueDate, username, password, finishListener);
          }
       }
     }.execute();
  }
  /**
   * Retrieve the JSON with content creator ID and class ID and class name for the given credentials.
   *
   * @param username the username
   * @param password the password
   * @return the retrieved JSON object, contains "fail" if incorrect login, or "ok" if a student
   */
  public static String getContentCreatorAndClassId(final String username, final String password) {
     try {
      String data = "\{\}'\"username\":\"" + username + "\",\"password\":\"" + password + "\"}";
       return postToServer("https://test1.assistments.org/api2_helper/get_cc_role_id", data);
     } catch (Exception e) {
       e.printStackTrace();
 }
     return null;
   }
  /**
   * Read a response and return it as a string.
 *
   * @param stream the response input stream
   * @return a string representation of the response
   */
  public static String readResponse(InputStream stream) {
     StringBuilder result = new StringBuilder();
     BufferedReader reader = new BufferedReader(new InputStreamReader(stream));
     try {
       // Store the response as a string.
      String line;
      while ((line = reader.readLine()) \equiv null)
```

```
 result.append(line);
       }
       reader.close();
     } catch (Exception e) {
       Log.v("ServerProblemHelper", "Error reading response.");
       e.printStackTrace();
     }
    return result.toString();
  }
  /**
   * Show an error to the user, allowing them to retry if they want to.
 *
   * @param activity the activity to use as a context
   * @param message the message to display to the user
   * @param classId the class ID
   * @param sequenceId the sequence ID
   * @param releaseDate the assignment release date
   * @param dueDate the assignment due date
   * @param username the username
   * @param password the password
   * @param finishListener the listener that runs when the problem set assignment is complete
 */
  private static void showAssignmentRetryDialog(final Activity activity, String message,
       final String classId, final String sequenceId, final String releaseDate, final String dueDate,
       final String username, final String password, final DialogInterface.OnClickListener finishListener) {
     AlertDialog.Builder failDialog = new AlertDialog.Builder(activity, AlertDialog.THEME_HOLO_LIGHT);
     failDialog.setIcon(R.drawable.fail);
     failDialog.setMessage(message);
    // Invoke the retry functionality given as the method parameter.
    failDialog.setPositiveButton(R.string.retry, new DialogInterface.OnClickListener() {
       @Override
       public void onClick(DialogInterface dialogInterface, int i) {
         postProblemSet(activity, classId, sequenceId, releaseDate, dueDate, username, password, finishListener);
       }
    \}:
     failDialog.setNegativeButton(android.R.string.cancel, new DialogInterface.OnClickListener() {
       @Override
       public void onClick(DialogInterface dialogInterface, int i) {
         // Cancel assignment of the problem set.
        dialogInterface.cancel();
       }
     });
     failDialog.create().show();
  }
}
```
*java/com/wpi/assistment/HTMLImageParser.java*

**package** com.wpi.assistment; **import** android.app.ProgressDialog; **import** android.content.Context; **import** android.graphics.Bitmap;

```
import android.graphics.BitmapFactory;
import android.graphics.Canvas;
import android.graphics.drawable.BitmapDrawable;
import android.graphics.drawable.Drawable;
import android.os.AsyncTask;
import android.text.Html;
import android.util.DisplayMetrics;
import android.widget.TextView;
import org.apache.http.HttpResponse;
import org.apache.http.client.methods.HttpGet;
import org.apache.http.impl.client.DefaultHttpClient;
import java.io.InputStream;
import java.net.MalformedURLException;
import java.net.URL;
/**
* Created by anthonyjruffa on 11/4/15.
*/
public class HTMLImageParser implements Html.ImageGetter {
 private Context context;
  private TextView view;
  public HTMLImageParser(Context context, TextView view) {
    this.context = context;
    this.view = view;
  }
   @Override
  public Drawable getDrawable(String s) {
     URLDrawable urlDrawable = new URLDrawable();
    s = s.time( // Check if source URL is absolute and make it so if it is not.
     try {
      URL url = new URL(s);s = url.toString(); } catch (MalformedURLException e) {
       s = "https://www.assistments.org" + s;
     }
     fetchImage(urlDrawable, s);
     return urlDrawable;
  }
  private void fetchImage(final URLDrawable urlDrawable, final String src) {
     new AsyncTask<Void, Void, Drawable>() {
       private final ProgressDialog progressDialog = new ProgressDialog(context);
       @Override
       protected void onPreExecute() {
          progressDialog.setProgressStyle(ProgressDialog.STYLE_SPINNER);
```

```
 progressDialog.setTitle("Please Wait");
          progressDialog.setMessage("Retrieving image(s)...");
          progressDialog.show();
          progressDialog.setCancelable(false);
         progressDialog.setCanceledOnTouchOutside(false);
 }
       @Override
       protected Drawable doInBackground(Void... voids) {
         Drawable drawable = null;
          try {
            DefaultHttpClient httpClient = new DefaultHttpClient();
            HttpGet httpGet = new HttpGet(src);
            HttpResponse httpResponse = httpClient.execute(httpGet);
            InputStream inputStream = httpResponse.getEntity().getContent();
            Bitmap bitmap = BitmapFactory.decodeStream(inputStream);
            DisplayMetrics displayMetrics = context.getResources().getDisplayMetrics();
            bitmap.setDensity(displayMetrics.densityDpi);
            drawable = new BitmapDrawable(context.getResources(), bitmap);
            drawable.setBounds(0, 0, drawable.getIntrinsicWidth(), drawable.getIntrinsicHeight());
          } catch (Exception e) {
            e.printStackTrace();
 }
         return drawable;
       }
       @Override
       protected void onPostExecute(Drawable result) {
         urlDrawable.setBounds(0, 0, result.getIntrinsicWidth(), result.getIntrinsicHeight());
         urlDrawable.setDrawable(result);
         HTMLImageParser.this.view.invalidate();
         HTMLImageParser.this.view.setHeight(HTMLImageParser.this.view.getHeight() + result.getIntrinsicHeight());
         progressDialog.dismiss();
       }
     }.execute();
  }
  private class URLDrawable extends BitmapDrawable {
    // The drawable to set, can be initial drawing with loading image if needed
    private Drawable drawable;
     @Override
    public void draw(Canvas canvas) {
       // Override the draw to facilitate refresh function later
      \textbf{if}(\textbf{drawable} := \textbf{null}) drawable.draw(canvas);
       }
     }
     public void setDrawable(Drawable drawable) {
       this.drawable = drawable;
 }
  }
```
}

```
//…..//
@Override
protected void onCreate(Bundle savedInstanceState) {
//…..//
attemptLogin(username, password);
//…..//
try {
 Intent intent = getIntent();
  if (!intent.getStringExtra("stopAutoLogin").equals("true")) {
            String username = txtUsername.getText().toString();
            String password = txtPassword.getText().toString();
            attemptLogin(username, password);
  }
} catch (Exception e) {
          String username = txtUsername.getText().toString();
          String password = txtPassword.getText().toString();
          attemptLogin(username, password);
}
//…..//
}
//…..//
/**
  * Retrieve the content creator ID from the server and attempt to log the user in.
 *
   * @param username the username
   * @param password the password
   */
private void attemptLogin(final String username, final String password) {
  new AsyncTask<Void, Void, String>() {
       final ProgressDialog progressDialog = new ProgressDialog(LoginActivity.this, 
ProgressDialog.THEME_HOLO_LIGHT);
       @Override
       protected void onPreExecute() {
         progressDialog.setProgressStyle(ProgressDialog.STYLE_SPINNER);
         progressDialog.setTitle("Please wait");
         progressDialog.setMessage("Logging in...");
         progressDialog.setCancelable(false);
         progressDialog.setCanceledOnTouchOutside(false);
         progressDialog.show();
       }
```
*java/com/wpi/assistment/LoginActivity.java*

```
 protected String doInBackground(Void... voids) {
         return ServerProblemHelper.getContentCreatorAndClassId(username, password);
    }
       @Override
       protected void onPostExecute(String result) {
         progressDialog.dismiss();
         String status = null;
     String classId = null;
     String className = null;
     try {
       JSONObject statusJson = new JSONObject(result);
            status = statusJson.getString("status");
       classId = statusJson.getString("class_id");
       className = statusJson.getString("class_name");
     } catch (Exception e) {
       e.printStackTrace();
      }
         if ("fail".equals(status)) {
            alert.showAlertDialog(LoginActivity.this, "Login failed",
                 "Username or password incorrect", false);
         } else {
            Intent intent = new Intent(getApplicationContext(), MainTabbarActivity.class);
            intent.putExtra("username", username);
            intent.putExtra("password", password);
            intent.putExtra("contentCreatorId", status);
            if (!"ok".equals(status)) {
              intent.putExtra("classId", classId);
              intent.putExtra("className", className);
 }
            startActivity(intent);
            finish();
         }
       }
    }.execute();
}
//…..//
```
*java/com/wpi/assistment/MainTabbarActivity.java*

| 1111                                                                                                    |  |
|----------------------------------------------------------------------------------------------------|--|
| private boolean is Teacher:                                                                                                    |  |
| @Override<br><b>protected void</b> onCreate(Bundle savedInstanceState) {                                                                                                    |  |
| $  $ $  $                                                                                                    |  |
| String content CreatorId = intent.get String Extra( $"content$ CreatorId");<br>String classId = intent.getStringExtra("classId");<br>String className = intent.getStringExtra("className"); |  |

```
 isTeacher = !("ok".equals(contentCreatorId) || "fail".equals(contentCreatorId));
//…..//
if (isTeacher) {
  intent = new Intent(this, TeacherProblemNavigatorActivity.class);
  intent.putExtra("username", username);
  intent.putExtra("password", password);
  intent.putExtra("contentCreatorId", contentCreatorId);
  intent.putExtra("classId", classId);
  intent.putExtra("className", className);
  spec = mTabHost.newTabSpec("teachersets").setIndicator("").setContent(intent);
  mTabHost.addTab(spec);
}
//…..//
if (isTeacher) {
  mTabHost.getTabWidget().getChildAt(2).setBackgroundResource(R.drawable.teacher_problem_set_tabbar);
}
//…..//
@Override
protected void onPause() {
  super.onPause();
  // Implement slide transition for teacher tab on selecting a folder.
  // Only override the transition for teachers selecting a skill builder folder.
 if (isTeacher && mTabHost.getCurrentTab() == 2 \&& !isFinishing()) {
     overridePendingTransition(R.anim.slide_in_right, R.anim.slide_out_left);
  }
}
@Override
public void onBackPressed() {
  super.onBackPressed();
 if (isTeacher && mTabHost.getCurrentTab(= 2) {
     overridePendingTransition(R.anim.slide_in_left, R.anim.slide_out_right);
  }
}
@Override
public void onTabChanged(String tabId) {
  if (mTabHost.getCurrentTab() == 0) {
    //…..//
  try{
   mTabHost.getTabWidget().getChildAt(1).setBackgroundResource(R.drawable.drawing_tabbar);
   mTabHost.getTabWidget().getChildAt(2).setBackgroundResource(R.drawable.teacher_problem_set_tabbar);
   }catch(Exception e){
 }
  } else if (mTabHost.getCurrentTab() == 1) {
```

```
 //…..//
  try{
   mTabHost.getTabWidget().getChildAt(1).setBackgroundResource(R.drawable.drawing_tabbar_clicked);
   mTabHost.getTabWidget().getChildAt(2).setBackgroundResource(R.drawable.teacher_problem_set_tabbar);
   }catch(Exception e){ 
 }
  } else if (isTeacher && mTabHost.getCurrentTab() == 2) {
   mTabHost.getTabWidget().getChildAt(0).setBackgroundResource(R.drawable.home_tabbar);
   try{
     mTabHost.getTabWidget().getChildAt(1).setBackgroundResource(R.drawable.drawing_tabbar);
     mTabHost.getTabWidget().getChildAt(2).setBackgroundResource(R.drawable.teacher_problem_set_tabbar_clicked);
   }catch(Exception e){
 }
}
}
```
//…..//

*java/com/wpi/assistment/AlertDialogManager.java*

```
//…..//
/**
* Function to display simple Alert Dialog
* @param context - application context
* @param title - alert dialog title
* @param message - alert message
* @param status - success/failure (used to set icon)
* - pass null if you don't want icon
* */
public void showAlertDialog(Context context, String title, String message,
     Boolean status) {
  DialogInterface.OnClickListener listener = new DialogInterface.OnClickListener() {
     public void onClick(DialogInterface dialog, int which) {
 }
   };
  showAlertDialog(context, title, message, status, listener);
}
/**
* Function to display simple Alert Dialog
*
* @param context - application context
* @param title - alert dialog title
* @param message - alert message
* @param status - success/failure (used to set icon)
          * - pass null if you don't want icon
* @param listener - the button listener
           * - pass null if you don't want a listener
*/
public void showAlertDialog(Context context, String title, String message,
                 Boolean status, DialogInterface.OnClickListener listener) {
//…..//
alertDialog.setButton(DialogInterface.BUTTON_NEUTRAL, "OK", listener);
```
//…..// } //…..//

*java/com/wpi/assistment/YoutubeUploader.java*

```
//…..//
public static String upload(YoutubeUploadRequest uploadRequest, ProgressListner listner, Activity activity) {
//…..//
if (!uploadRequest.getStrUri().contains("/sdcard/ASSISTments/recording.mp4")) {
  if (uploadRequest.getStrUri().contains("/sdcard/ASSISTments/teacher_recording.mp4")) {
     file = new File("/sdcard/ASSISTments/teacher_recording.mp4");
  } else {
     file = new File(uploadRequest.getStrUri());
  }
}
//…..//
}
//…..//
private static String uploadMetaData(YoutubeUploadRequest uploadRequest, String clientLoginToken, Activity activity, 
boolean retry) {
//…..//
if (!uploadRequest.getStrUri().contains("/sdcard/ASSISTments/recording.mp4")) {
  if (uploadRequest.getStrUri().contains("/sdcard/ASSISTments/teacher_recording.mp4")) {
     file = new File("/sdcard/ASSISTments/teacher_recording.mp4");
  } else {
     file = new File(uploadRequest.getStrUri());
   }
}
//…..//
}
//…..//
```
#### <span id="page-59-0"></span>**XML Code**

#### *Custom Android Resource Drawables*

res/drawable/teacher\_problem\_set\_tabbar.xml

```
<?xml version="1.0" encoding="utf-8"?>
<layer-list xmlns:android="http://schemas.android.com/apk/res/android" >
  <item>
     <bitmap
       android:src="@drawable/teacheradd"
       android:gravity="center"/>
  </item>
</layer-list>
```
res/drawable/teacher\_problem\_set\_tabbar\_clicked.xml

```
<?xml version="1.0" encoding="utf-8"?>
<layer-list xmlns:android="http://schemas.android.com/apk/res/android" >
  <item>
     <bitmap
       android:src="@drawable/teacheradd_clicked"
       android:gravity="center"/>
  </item>
</layer-list>
```
*Custom Animations*

res/anim/slide\_in\_left.xml

```
<?xml version="1.0" encoding="utf-8"?>
<set xmlns:android="http://schemas.android.com/apk/res/android"
  android:shareInterpolator="false" >
  <translate android:duration="250" android:fromXDelta="-100%" android:toXDelta="0%" />
  <alpha android:duration="250" android:fromAlpha="0.0" android:toAlpha="1.0" />
</set>
```
res/anim/slide\_in\_right.xml

```
<?xml version="1.0" encoding="utf-8"?>
<set xmlns:android="http://schemas.android.com/apk/res/android"
  android:shareInterpolator="false" >
  <translate android:duration="250" android:fromXDelta="100%" android:toXDelta="0%" />
  <alpha android:duration="250" android:fromAlpha="0.0" android:toAlpha="1.0" />
</set>
```
res/anim/slide\_out\_left.xml

*<?***xml version="1.0" encoding="utf-8"***?>* <**set xmlns:android="http://schemas.android.com/apk/res/android" android:shareInterpolator="false"** > <**translate android:duration="250" android:fromXDelta="0%" android:toXDelta="-100%"**/> <**alpha android:duration="250" android:fromAlpha="1.0" android:toAlpha="0.0"** /> </**set**>

res/anim/slide\_out\_right.xml

*<?***xml version="1.0" encoding="utf-8"***?>*

<**set xmlns:android="http://schemas.android.com/apk/res/android" android:shareInterpolator="false"** >

<**translate android:duration="250" android:fromXDelta="0%" android:toXDelta="100%"**/>

<**alpha android:duration="250" android:fromAlpha="1.0" android:toAlpha="0.0"** />

</**set**>

*Custom Layouts*

res/layout/date\_time\_picker.xml

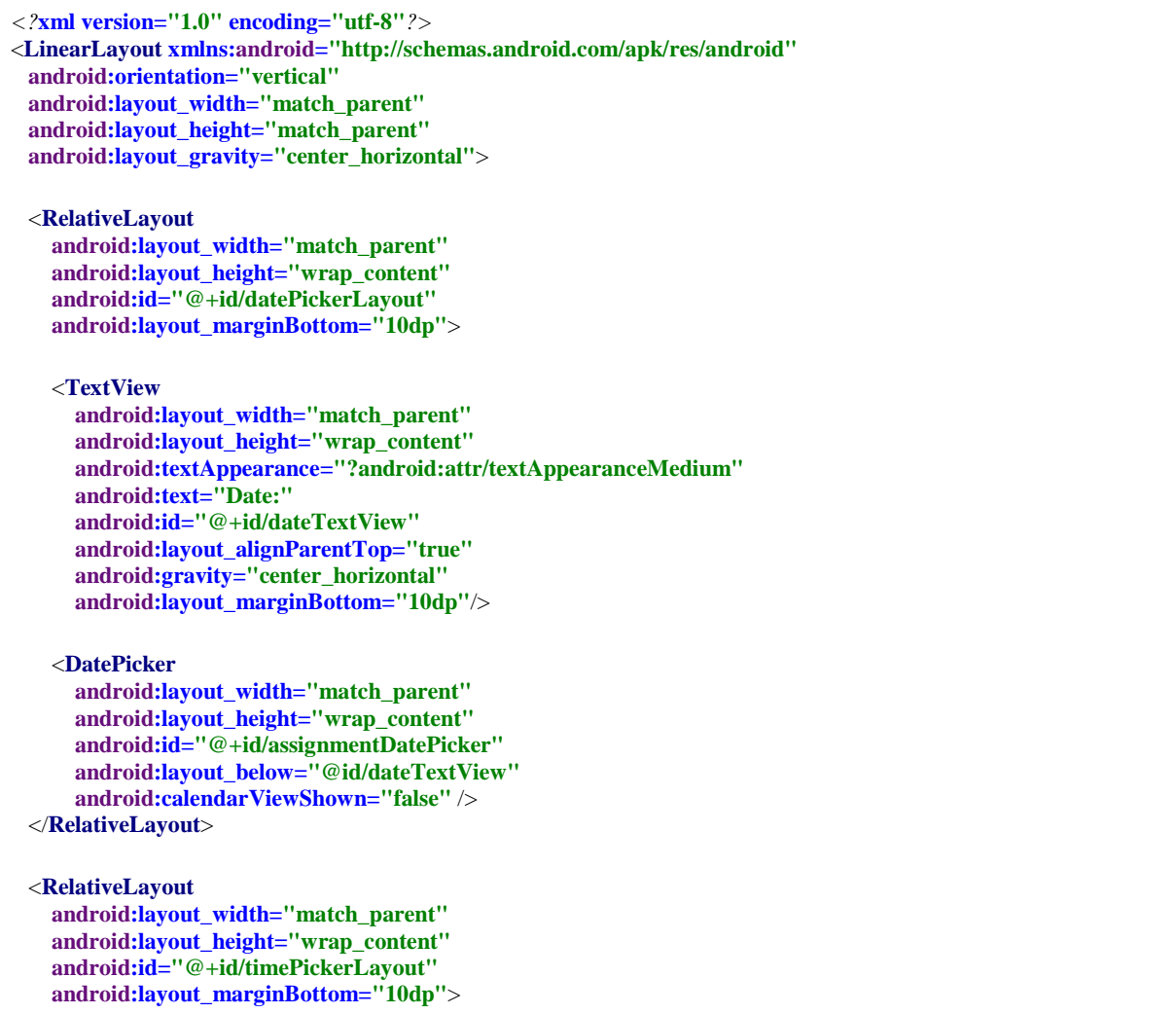

```
 <TextView
  android:layout_width="match_parent"
  android:layout_height="wrap_content"
  android:textAppearance="?android:attr/textAppearanceMedium"
  android:text="Time:"
  android:id="@+id/timeTextView"
  android:layout_alignParentTop="true"
  android:gravity="center_horizontal"
  android:layout_marginBottom="10dp"/>
```

```
 <TimePicker
      android:layout_width="match_parent"
      android:layout_height="wrap_content"
      android:id="@+id/assignmentTimePicker"
      android:layout_below="@id/timeTextView" />
  </RelativeLayout>
</LinearLayout>
```
res/layout/date\_time\_dialog.xml

```
<?xml version="1.0" encoding="utf-8"?>
<LinearLayout xmlns:android="http://schemas.android.com/apk/res/android"
  android:orientation="vertical" android:layout_width="match_parent"
  android:layout_height="match_parent">
  <RelativeLayout
    android:layout_width="match_parent"
    android:layout_height="wrap_content"
    android:paddingLeft="@dimen/activity_horizontal_margin"
    android:paddingRight="@dimen/activity_horizontal_margin"
    android:layout_gravity="center_horizontal"
    android:layout_marginBottom="10dp">
    <TextView
      android:layout_width="match_parent"
      android:layout_height="wrap_content"
      android:textAppearance="?android:attr/textAppearanceSmall"
      android:text="Release date: "
      android:id="@+id/currentReleaseDateDisplay"
      android:layout_alignParentStart="true"
      android:layout_alignParentTop="true" />
    <Button
      android:layout_width="match_parent"
      android:layout_height="wrap_content"
      android:text="Set assignment release date"
      android:id="@+id/releaseDateChooseButton"
      android:layout_gravity="center_horizontal"
      android:layout_below="@+id/currentReleaseDateDisplay" />
  </RelativeLayout>
  <RelativeLayout
    android:layout_width="match_parent"
    android:layout_height="wrap_content"
    android:paddingLeft="@dimen/activity_horizontal_margin"
    android:paddingRight="@dimen/activity_horizontal_margin"
    android:layout_gravity="center_horizontal"
```
 **android:layout\_marginTop="10dp"** >

<**TextView**

 **android:layout\_width="match\_parent" android:layout\_height="wrap\_content" android:textAppearance="?android:attr/textAppearanceSmall" android:text="Due date: " android:id="@+id/currentDueDateDisplay" android:layout\_alignParentStart="true" android:layout\_alignParentTop="true"** />

#### <**Button**

```
 android:layout_width="match_parent"
      android:layout_height="wrap_content"
      android:text="Set assignment due date"
      android:layout_below="@+id/currentDueDateDisplay"
      android:id="@+id/dueDateChooseButton" />
 </RelativeLayout
>
</LinearLayout
>
```
res/layout/activity\_video\_preview.xml

```
<?xml version="1.0" encoding
="utf-8"?>
<ScrollView
 xmlns:android
="http://schemas.android.com/apk/res/android"
 xmlns:tools
="http://schemas.android.com/tools"
  tools:context="com.wpi.assistment.VideoPreviewActivity"
  android:layout_width="fill_parent"
  android:layout_height="match_parent"
  android:fillViewport="true"
 android:background="#ffffff"
>
```
<**RelativeLayout**

 **android:layout\_width="match\_parent" android:layout\_height="wrap\_content" android:paddingLeft="@dimen/activity\_horizontal\_margin" android:paddingRight="@dimen/activity\_horizontal\_margin" android:paddingTop="@dimen/activity\_vertical\_margin" android:paddingBottom="@dimen/activity\_vertical\_margin" android:id="@+id/videoPreviewLayout"**  >

```
<RelativeLayout
```
 **android:layout\_width="match\_parent" android:layout\_height="wrap\_content" android:id="@+id/videoPreviewView" android:layout\_gravity="center" android:layout\_alignParentTop="true" android:layout\_alignParentStart="true" android:layout\_marginBottom="10dp"** >

#### <**VideoView android:layout\_width="match\_parent"**

 **android:layout\_height="wrap\_content" android:id="@+id/videoPreview" android:layout\_gravity="center" android:layout\_alignParentTop="true" android:layout\_alignParentStart="true"** />

```
 <FrameLayout
         android:id="@+id/videoViewWrapper"
         android:layout_width="match_parent"
         android:layout_height="wrap_content"
         android:layout_alignParentBottom="true" />
    </RelativeLayout>
    <TableLayout
      android:layout_width="fill_parent"
      android:layout_height="wrap_content"
      android:layout_below="@id/videoPreviewView"
      android:id="@+id/videoPlaybackOptions"
      android:layout_centerHorizontal="true" >
      <TableRow
         android:layout_width="fill_parent"
         android:layout_height="wrap_content">
         <Button
           android:layout_width="0dip"
           android:layout_height="wrap_content"
           android:layout_weight="1"
           android:text="Record New"
           android:id="@+id/recordNewVideoButton" />
         <Button
           android:layout_width="0dip"
           android:layout_height="wrap_content"
           android:layout_weight="1"
           android:text="From Gallery"
           android:id="@+id/selectFromGalleryButton" />
      </TableRow>
    </TableLayout>
    <Button
      android:layout_width="wrap_content"
      android:layout_height="wrap_content"
      android:text="@string/confirm"
      android:id="@+id/confirmButton"
      android:layout_centerHorizontal="true"
      android:layout_below="@id/videoPlaybackOptions" />
  </RelativeLayout>
</ScrollView>
```
res/layout/activity\_teacher\_problem\_list.xml

```
<?xml version="1.0" encoding="utf-8"?>
<RelativeLayout xmlns:android="http://schemas.android.com/apk/res/android"
  xmlns:tools="http://schemas.android.com/tools" android:layout_width="match_parent"
  android:layout_height="match_parent"
  android:layout_marginBottom="50dp"
  tools:context="com.wpi.assistment.TeacherProblemListActivity"
  android:background="#ffffff">
  <Toolbar
    android:layout_width="match_parent"
    android:layout_height="wrap_content"
    android:id="@+id/mainToolbar"
```
 **android:minHeight="?android:attr/actionBarSize" android:background="@color/primary\_material\_light" android:layout\_alignParentStart="true" android:layout\_centerHorizontal="true"** />

 <**RelativeLayout android:layout\_width="match\_parent" android:layout\_height="match\_parent" android:id="@+id/problemListLayout" android:layout\_below="@id/mainToolbar"**>

<**ListView**

 **android:layout\_width="wrap\_content" android:layout\_height="wrap\_content" android:id="@+id/listProblemSets" android:layout\_centerHorizontal="true"** /> </**RelativeLayout**> </**RelativeLayout**>

res/layout/activity\_teacher\_problem.xml

```
<?xml version="1.0" encoding="utf-8"?>
<LinearLayout
  xmlns:android="http://schemas.android.com/apk/res/android"
  xmlns:tools="http://schemas.android.com/tools"
  tools:context="com.wpi.assistment.TeacherProblemActivity"
  android:layout_width="match_parent"
  android:layout_height="match_parent"
  android:orientation="vertical"
  android:background="#ffffff">
  <Toolbar
    android:layout_width="match_parent"
    android:layout_height="wrap_content"
    android:id="@+id/problemToolbar"
    android:minHeight="?android:attr/actionBarSize"
    android:background="@color/primary_material_light" />
  <ScrollView
    android:layout_width="fill_parent"
    android:layout_height="wrap_content"
    android:fillViewport="true">
    <RelativeLayout
      android:layout_width="match_parent"
      android:layout_height="wrap_content" android:paddingLeft="@dimen/activity_horizontal_margin"
      android:paddingRight="@dimen/activity_horizontal_margin"
      android:paddingTop="@dimen/activity_vertical_margin"
      android:paddingBottom="@dimen/activity_vertical_margin">
      <TextView
         android:layout_width="fill_parent"
         android:layout_height="wrap_content"
         android:textAppearance="?android:attr/textAppearanceMedium"
         android:id="@+id/problemSetTitle"
         android:layout_centerHorizontal="true"
         android:layout_alignParentTop="true"
         android:gravity="center"
```

```
 android:layout_marginBottom="5dp" />
 <RelativeLayout
   android:layout_width="fill_parent"
   android:layout_height="match_parent"
   android:layout_centerHorizontal="true"
   android:paddingTop="5dp"
   android:layout_below="@id/problemSetTitle"
   android:id="@+id/problemTextLayout">
   <TextView
     android:layout_width="fill_parent"
     android:layout_height="wrap_content"
     android:textAppearance="?android:attr/textAppearanceMedium"
     android:id="@+id/problemQuestionHeader"
     android:text="Question:"
     android:textStyle="bold"
     android:layout_alignParentTop="true"
     android:layout_alignParentStart="true"
     android:layout_marginBottom="5dp" />
   <WebView
     android:layout_width="match_parent"
     android:layout_height="wrap_content"
     android:id="@+id/problemQuestion"
     android:layout_below="@id/problemQuestionHeader"
     android:layout_marginBottom="5dp" />
   <TextView
     android:layout_width="wrap_content"
     android:layout_height="wrap_content"
     android:textAppearance="?android:attr/textAppearanceMedium"
     android:id="@+id/problemAnswerTypeHeader"
     android:layout_below="@+id/problemQuestion"
     android:text="Answer Type:"
     android:textStyle="bold"
     android:layout_marginBottom="5dp" />
   <TextView
     android:layout_width="fill_parent"
     android:layout_height="wrap_content"
     android:textAppearance="?android:attr/textAppearanceMedium"
     android:id="@+id/problemAnswerType"
     android:layout_below="@id/problemAnswerTypeHeader"
     android:layout_marginBottom="5dp" />
   <TextView
     android:layout_width="fill_parent"
     android:layout_height="wrap_content"
     android:textAppearance="?android:attr/textAppearanceMedium"
     android:id="@+id/problemAnswersHeader"
     android:text="Answer:"
     android:textStyle="bold"
     android:layout_below="@id/problemAnswerType"
     android:layout_marginBottom="5dp" />
   <LinearLayout
     android:orientation="vertical"
```

```
 android:layout_width="match_parent"
           android:layout_height="wrap_content"
           android:layout_below="@+id/problemAnswersHeader"
           android:id="@+id/problemAnswersLayout"
           android:layout_centerHorizontal="true">
         </LinearLayout>
      </RelativeLayout>
      <Button
         android:layout_width="wrap_content"
         android:layout_height="wrap_content"
         android:text="@string/add_video_hint"
         android:id="@+id/addVideoHint"
         android:layout_centerHorizontal="true"
         android:layout_below="@+id/videoPlayerLayout" />
       <RelativeLayout
         android:layout_width="fill_parent"
         android:layout_height="wrap_content"
         android:layout_centerHorizontal="true"
         android:paddingTop="5dp"
         android:layout_below="@+id/problemTextLayout"
         android:id="@+id/videoPlayerLayout">
         <ImageView
           android:contentDescription="@string/thumbnail_description"
           android:layout_width="fill_parent"
           android:layout_height="300dp"
           android:id="@+id/videoHintScreenshot"
           android:layout_gravity="center_horizontal|top"
           android:layout_alignParentStart="true" />
         <Button
           android:layout_width="wrap_content"
           android:layout_height="wrap_content"
           android:text="View Video"
           android:id="@+id/viewVideoButton"
           android:layout_below="@+id/videoHintScreenshot"
           android:layout_centerHorizontal="true"
           android:paddingTop="5dp" />
      </RelativeLayout>
    </RelativeLayout>
  </ScrollView>
</LinearLayout>
```